# **دليل الصيانة 11 TMInspiron ™Dell**

<span id="page-0-0"></span>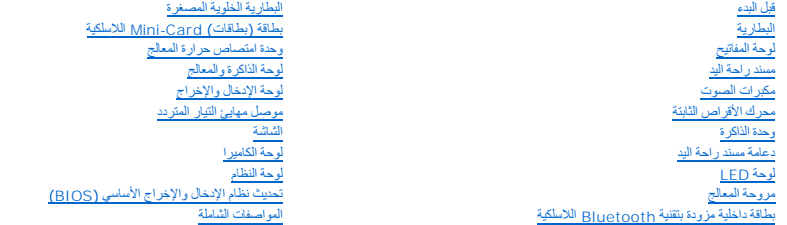

### **الملاحظات والتنبيهات والتحذيرات**

**ملاحظة :**تشير كلمة "ملاحظة" إلى المعلومات المهمة التي تساعدك على الاستفادة بشكل أفضل من الكمبيوتر الذي بحوزتك.

**تنبيه :تشير كلمة "تنبيه" إلى احتمال تلف المكونات المادية أو فقدان البيانات ٬كما تخبرك بكيفية تجنب المشكلة.**

**تحذير :تشير كلمة "تحذير" إلى احتمال تلف الممتلكات أو حدوث إصابة شخصية أو الوفاة.**

### **المعلومات الواردة في هذا المستند عرضة للتغيير دون أي إشعار. حقوق الطبع والنشر © لعام2009 لشركة. Inc Dell جميع الحقوق محفوظة.**

يُحظر تمامًا إعادة إصدار هذه المواد بأية طريقة كانت دون الحصول على إذن كتابي من شركة. Inc Dell.

لطحان التوارة الواردة بالعال العربية المراكبين المستخدم العربية المركون العربية المستخدم المعامل المستخدمة المستخدمة المستخدمة المستخدمة المستخدمة المستخدمة المستخدمة المستخدمة المستخدمة المستخدمة المستخدمة المستخدمة المس

.<br>قديم استخام عائمان وأساء تجارية أهرى في هنا المنتد المثلاث المائك المراسات المستحقات المستمر المراسم المراسم المراسم المسلحة كاسم المستحق في العامل المستحق في العامل التجارية والأساء التجارية وللأساء التجارية وللأساء ال

الطراز التنظيمي P03T series؛ النوع التنظيمي: P03T001

أغسطس 2009 مراجعة<sub>، A00</sub>

**موصل مهايئ التيار المتردد دليل الصيانة 11 TMInspiron ™Dell**

- [إزالة موصل مهايئ التيار المتردد](#page-1-1)
- [إعادة تركيب موصل مهايئ التيار المتردد](#page-2-0)
- <span id="page-1-0"></span>تطير ؛ قبل ان تبدا في التعامل مع الاجزاء الناخلية للكبيرة الشاركة المعامل المعامل المعامل المصال المعامل المعامل المسلمة الرئيسية للتوافق مع الإشعارات التنظيمية على المعاملة الرئيسية التوافق مع الإشعارات التنظيمية على الم
	- **تنبيه :لا يجب إجراء أية إصلاحات على الكمبيوتر إلا بواسطة فني خدمة معتمد .فلا يغطي الضمان أي تلف ناتج عن أعمال صيانة غير معتمدة من قِبل TMDell.**
	- م تنبيه <sub>:</sub> لتجنب تفريغ الشحنات الإلكتروستاتيكية، قم بعزل نفسك إستخدام شريط معصم العزل الأرضي أو سم العزل مع التخريط مع المعدن وقت لآخر لموصل موجود بالكمبيوتر الذي بحوزتك**)** .
		- **تنبيه :للمساعدة على منع إتلاف لوحة النظام ٬قم بإزالة البطارية الرئيسية (انظر إ[زالة البطارية](file:///C:/data/systems/ins1110/ar/sm/removeba.htm#wp1185372)) قبل التعامل مع الأجزاء الداخلية للكمبيوتر.**

#### **إزالة موصل مهايئ التيار المتردد**

- <span id="page-1-1"></span>1. اتبع الإجراءات الواردة ف[ي قبل البدء](file:///C:/data/systems/ins1110/ar/sm/before.htm#wp1438061) .
- 2. قم بإزالة البطارية (انظر [إزالة البطاري](file:///C:/data/systems/ins1110/ar/sm/removeba.htm#wp1185372)ة) .
- 3. قم بإزالة لوحة المفاتيح (انظر [إزالة لوحة المفاتيح](file:///C:/data/systems/ins1110/ar/sm/keyboard.htm#wp1188497)) .
- 4. قم بإزالة مسند راحة اليد (انظر [إزالة مسند راحة اليد](file:///C:/data/systems/ins1110/ar/sm/palmrest.htm#wp1051070)) .
- 5. افصل كابل مكبر الصوت عن الموصل الخاص به والموجود على لوحة الإدخال/الإخراج (انظر إ[زالة مكبرات الصوت](file:///C:/data/systems/ins1110/ar/sm/speaker.htm#wp1049934)) .
	- 6. قم بإزالة محرك الأقراص الثابتة (انظر [إزالة محرك الأقراص الثاب](file:///C:/data/systems/ins1110/ar/sm/hdd.htm#wp1184863)تة) .
		- 7. قم بإزالة وحدة الذاكرة (انظر [إزالة وحدة الذاكر](file:///C:/data/systems/ins1110/ar/sm/memory.htm#wp1180211)ة) .
	- 8. قم بإزالة دعامة مسند راحة اليد (انظر [إزالة دعامة مسند راحة اليد](file:///C:/data/systems/ins1110/ar/sm/plmrstbr.htm#wp1129935)) .
	- 9. قم بإزالة لوحة الإدخال/الإخراج (انظر [إزالة لوحة الإدخال والإخرا](file:///C:/data/systems/ins1110/ar/sm/sideiobo.htm#wp1179902)ج) .
- 01. افصل كابلات الهوائي عن بطاقة الشبكة اللاسلكية واسعة النطاق (WWAN( ٬إذا كانت موجودة (انظر إ[زالة بطاقة الشبكة اللاسلكية واسعة النطاق](file:///C:/data/systems/ins1110/ar/sm/minicard.htm#wp1189733) (WWAN(( .
	- . 11 افصل كابلات الهوائي عن بطاقة الشبكة المحلية اللاسلكية (WLAN)، إذا كانت موجودة (انظر إز[الة بطاقة الشبكة المحلية اللاسلكية](file:///C:/data/systems/ins1110/ar/sm/minicard.htm#wp1189720) (<u>WLAN).</u> ).
		- 21. لاحظ اتجاه الكابلات وأخرج كابلات هوائي بطاقة Card-Mini بحرص من مسارات التوجيه الخاصة بها .
			- 31. افصل كابل موصل مهايئ التيار المتردد عن موصل لوحة النظام .
			- 41. ارفع موصل مهايئ التيار المتردد خارج الجزء السفلي من الكمبيوتر .

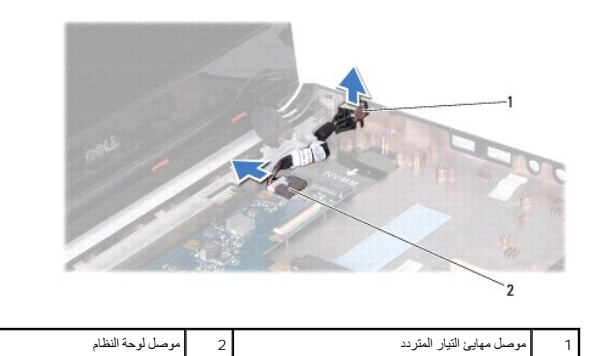

### **إعادة تركيب موصل مهايئ التيار المتردد**

- <span id="page-2-0"></span>. 1 - اتبع الإجراءات الواردة في <mark>قبل البدء</mark>
- 2. ضع موصل مهايئ التيار المتردد على لوحة النظام .
- 3. قم بتوصيل كابل موصل مهايئ التيار المتردد بموصل لوحة النظام .
- 4. قم بتوجيه كابلات هوائي بطاقة Card-Mini عبر مسارات التوجيه الخاصة بها .
- 5. قم بتوصيل كابلات الهوائي ببطاقة الشبكة اللاسلكية واسعة النطاق (WWAN( ٬إذا كانت موجودة (انظر ا[ستبدال بطاقة الشبكة اللاسلكية واسعة النطاق](file:///C:/data/systems/ins1110/ar/sm/minicard.htm#wp1189738) (WWAN(( .
	- 6. قم بتوصيل كابلات الهوائي ببطاقة الشبكة المحلية اللاسلكية (WLAN( ٬إذا كانت موجودة (انظر ا[ستبدال بطاقة الشبكة المحلية اللاسلكية](file:///C:/data/systems/ins1110/ar/sm/minicard.htm#wp1189580) (WLAN(( .
		- 7. أعد تركيب لوحة الإدخال/الإخراج (انظر [إعادة تركيب لوحة الإدخال والإخراج](file:///C:/data/systems/ins1110/ar/sm/sideiobo.htm#wp1188628)) .
			- 8. أعد تركيب دعامة مسند راحة اليد (انظر إ[عادة تركيب مسند راحة اليد](file:///C:/data/systems/ins1110/ar/sm/plmrstbr.htm#wp1148709)) .
				- 9. أعد تركيب وحدة الذاكرة (انظر [إعادة تركيب وحدة الذاكر](file:///C:/data/systems/ins1110/ar/sm/memory.htm#wp1180290)ة) .
			- 01. أعد تركيب محرك الأقراص الثابتة (انظر [استبدال محرك الأقراص الثابتة](file:///C:/data/systems/ins1110/ar/sm/hdd.htm#wp1185130)) .
		- 11. قم بتوصيل كابل مكبر الصوت بالموصل الخاص به على لوحة الإدخال/الإخراج (انظر إ[عادة تركيب مكبرات الصوت](file:///C:/data/systems/ins1110/ar/sm/speaker.htm#wp1057498)) .
			- 21. أعد تركيب مسند راحة اليد (انظر [إعادة تركيب مسند راحة اليد](file:///C:/data/systems/ins1110/ar/sm/palmrest.htm#wp1056574)) .
			- 31. أعد تركيب لوحة المفاتيح (انظر [إعادة تركيب لوحة المفاتيح](file:///C:/data/systems/ins1110/ar/sm/keyboard.htm#wp1192026)) .
				- 41. أعد تركيب البطارية (انظر [إعادة تركيب البطارية](file:///C:/data/systems/ins1110/ar/sm/removeba.htm#wp1185330)) .

لم تنبيه<sub>:</sub> قبل تشغيل الكمبيوتر ، أعد تركيب جميع المسامير الولبية ما أية باسمامير لولبية مفكوكة داخل الكمبيوتر <sub>ـ</sub> قد يتسبب عدم القيام بذلك في إتلاف الكمبيوتر

**قبل البدء دليل الصيانة 11 TMInspiron ™Dell**

- 
- [الأدوات الموصى بها](#page-3-1)
- [إيقاف تشغيل الكمبيوتر](#page-3-2)  [قبل التعامل مع الاجزاء الداخلية للكمبيوتر](#page-3-3)
- <span id="page-3-0"></span>يقدم هذا الدليل الإجراءات الخاصة بفك مكونات الكمبيوتر وتركيبها .وما لم يتم التصريح بغير ذلك، فإن كلا من هذه الإجراءات يفترض توفر الشروط التالية.
	- <sup>l</sup> قيامك بإجراء الخطوات الواردة ف[ي إيقاف تشغيل الكمبيوتر](#page-3-2) [وقبل التعامل مع الاجزاء الداخلية للكمبيوتر](#page-3-3).
		- <sup>l</sup> قيامك بقراءة معلومات السلامة الواردة مع الكمبيوتر*.*
	- <sup>l</sup> إمكانية استبدال أحد المكونات أو- في حالة شرائه بصورة منفصلة- تركيبه من خلال اتباع إجراء الإزالة بترتيب عكسي.

### <span id="page-3-1"></span>**الأدوات الموصى بها**

قد يحتاج تنفيذ الإجراءات الواردة في هذا المستند إلى استخدام الأدوات التالية:

- l مفك صغير مستوي الحافة
	- Phillips مفك <sup>l</sup>
	- l أداة كتابة بلاستيكية
- <sup>l</sup> برنامج تحديث نظام الإدخال والإخراج الأساسي (BIOS( القابل للتنفيذ والمتوفر على موقع الويب **com.dell.support**

### <span id="page-3-2"></span>**إيقاف تشغيل الكمبيوتر**

- **تنبيه :لتفادي فقد البيانات ٬عليك بحفظ كل الملفات المفتوحة وإغلاقها وإنهاء جميع البرامج المفتوحة قبل إيقاف تشغيل الكمبيوتر.**
	- 1. احفظ جميع الملفات المفتوحة وقم بإغلاقها وإنهاء جميع البرامج المفتوحة .
- 2. قم بإيقاف نظام التشغيل؛ وانقر فوق **Start )̳ (┘ꜜ** ٬انقر فوق السهم ٬ثم انقر فوق **Down Shut )إيقاف التشغيل)** .
- .3 تأكد أن الكمبيوتر في وضع إيقاف التشغيل . إذا لم يتم إيقاف الذي يتم إيقاف التشغيل بكل المستمرا عن الفاض المرار على زر الطاقة حتى يتم إيقاف تشغيل الكمبيوتر .

#### <span id="page-3-3"></span>**قبل التعامل مع الاجزاء الداخلية للكمبيوتر**

استعن بإرشادات السلامة التالية لمساعدتك على حماية الكمبيوتر من أي تلف محتمل ٬وللمساعدة كذلك على ضمان سلامتك الشخصية.

- تطير ؛ فيل أن ينافس مع الأجزاء النظية للكبيرتر، يرجى قراءة مطامل المعلم المعامل المعامل المعامل المعامل المسلمة المسلمة، راجع الصفحة الرئيسية للتوافق مع الإشعارات التنظيمية على الشعار التنظيمية على المسلمة المسلمة المسلمة
	- لتبيه لتجنب تفريغ الشحنات الإلكتروستاتيكية، قم بعزل نفسك أرضيًا باستخدام شريط معصم ناصر معاصم معطي معصوص العزل مع العدي الكمبيوتر الذي بحوزتك**).**<br>التجاري المجموع
- تنيه. تعامل مع المكونات وليلفاف بعنية الاتلمات المركب الموجودة على اية بطقة استادا و المعامل الموساء المعامر الموجود بها وبالسبة لمكرن مثل المعلج، عليك ياسمكه من حرافه وليس من الاسنان<br>الموجدة به
	- **تنبيه :لا يجب إجراء أية إصلاحات على الكمبيوتر إلا بواسطة فني خدمة معتمد .فلا يغطي الضمان أي تلف ناتج عن أعمال صيانة غير معتمدة من قِبل Dell.**
- تنيه، عنما تقو بفصل أهد الكالات، قم بسعيه من الموصل أو لساسم سعيد المرسم المسابق المسابق المسابق المسابق المسابق واست المسابق المسابق است الشيد قائضا المسابق است الشيد قائضا المسابق است الشيد قائض است الشيد قائض المسابق ا
	- **تنبيه :لتجنب إتلاف الكمبيوتر ٬عليك بإجراء الخطوات التالية قبل أن تبدأ في التعامل مع الأجزاء الداخلية للكمبيوتر .**
		- 1. تأكد من استواء ونظافة سطح العمل لتجنب تعرض غطاء الكمبيوتر للخدش .
		- 2. قم بإيقاف تشغيل الكمبيوتر (انظر إ[يقاف تشغيل الكمبيوتر](#page-3-2)) وجميع الأجهزة المتصلة به .

### **تنبيه :لفصل كابل شبكة ٬عليك أولا ًبفصل هذا الكابل عن الكمبيوتر ثم افصله عن الجهاز المتصل بالشبكة.**

- 3. افصل جميع كابلات الهاتف أو الشبكة عن الكمبيوتر .
- 4. اضغط على أية بطاقات موجودة في قارئ بطاقات الذاكرة وقم بإخراجها .
- 5. افصل الكمبيوتر وجميع الأجهزة المتصلة به عن مآخذ التيار الكهربائي الخاصة بها .
	- 6. افصل جميع الأجهزة المتصلة عن الكمبيوتر الذي بحوزتك .
- **تنبيه :للمساعدة على منع إتلاف لوحة النظام ٬قم بإزالة البطارية الرئيسية (انظر إ[زالة البطارية](file:///C:/data/systems/ins1110/ar/sm/removeba.htm#wp1185372)) قبل التعامل مع الأجزاء الداخلية للكمبيوتر.**
	- 7. قم بإزالة البطارية (انظر [إزالة البطاري](file:///C:/data/systems/ins1110/ar/sm/removeba.htm#wp1185372)ة) .
	- .a اقلب الكمبيوتر ليعود إلى وضعه الطبيعي ثم افتح الشاشة واضغط على زر الطاقة لعزل لوحة النظام أرضيًا

### **تحديث نظام الإدخال والإخراج الأساسي (BIOS( دليل الصيانة 11 TMInspiron ™Dell**

- 1. تأكد من توصيل مهايئ التيار المتردد وتركيب البطارية الرئيسية بشكل صحيح وتوصيل كابل الشبكة .
	- 2. قم بتشغيل الكمبيوتر .
- <span id="page-5-0"></span>3. حدد مكان آخر ملف تحديث لنظام الإدخال والإخراج الأساسي (BIOS( للكمبيوتر الذي بحوزتك على موقع الويب **com.dell.support** .
	- 4. انقر فوق **Downloads & Drivers )برامج التشغيل والتنزيلات)**¬ **Model Select )تحديد الطراز)** .
		- 5. حدد نوع المنتج في قائمة **Family Product Your Select )تحديد فئة المنتج)** .
		- 6. حدد العلامة التجارية للمنتج في قائمة **Line Product Your Select )تحديد خط المنتجات)** .
		- 7. حدد رقم طراز المنتج في قائمة **Model Product Your Select )تحديد طراز المنتج)** .

**ملاحظة :**إذا كنت قد حددت طرازًا مختلفًا وتريد البدء من جديد ٬فانقر فوق **Over Start )البدء مجددًا)** في الجانب العلوي الأيسر من القائمة.

- 8. انقر فوق **Confirm )تأكيد)** .
- 9. وهنا تظهر قائمة بالنتائج على الشاشة .انقر فوق **BIOS )نظام الإدخال والإخراج الأساسي)** .
- 01. انقر فوق **Now Download )تنزيل الآن)** لتنزيل أحدث ملف لنظام الإدخال والإخراج الأساسي (BIOS(. يظهر الإطار **Download File) تنزيل ملف)** .
	- 11. انقر فوق **Save )حفظ)** لحفظ الملف على سطح المكتب لديك .وهنا يتم تنزيل الملف على سطح المكتب .
- .21 انتر فوق Close (المحلق) إذا ظهر الإطار Download Complete (تم التقزيل).<br>يظهر رمز الملف على سطح المكتب لديك ويحمل نفس عنوان ملف تحديث نظام الإدخال والإخراج الأساسي (BIOS) الذي تم تنزيك
	- . انقر نقرًا مزدوجًا فوق رمز الملف الموجود على سطح المكتب واتبع الإجراءات التي تظهر على الشاشة 31.

### **بطاقة داخلية مزودة بتقنية Bluetooth اللاسلكية دليل الصيانة 11 TMInspiron ™Dell**

- إزالة بطاقة [Bluetooth](#page-6-1)
- [إعادة تركيب بطاقة](#page-6-2) Bluetooth
- <span id="page-6-0"></span>تطير ؛ قبل ان تبدا في التعامل مع الاجزاء الناخلية للكبيرة الشاركة المعامل المعامل المعامل المصال المعامل المعامل المسلمة الرئيسية للتوافق مع الإشعارات التنظيمية على المعاملة الرئيسية التوافق مع الإشعارات التنظيمية على الم
	- **تنبيه :لا يجب إجراء أية إصلاحات على الكمبيوتر إلا بواسطة فني خدمة معتمد .فلا يغطي الضمان أي تلف ناتج عن أعمال صيانة غير معتمدة من قِبل TMDell.**
	- ل تنبيه : لتجنب تفريغ الشحنات الإلكتروستاتيكية، قم بعزل نفسك إستخدام شريط معصم بالعزل الأرضي أو لسم من نسم في مع العدة قد لأخر **(كموصل موجود بالكمبيوتر الذي بحوزت**ك**)**.
		- **تنبيه :للمساعدة على منع إتلاف لوحة النظام ٬قم بإزالة البطارية الرئيسية (انظر إ[زالة البطارية](file:///C:/data/systems/ins1110/ar/sm/removeba.htm#wp1185372)) قبل التعامل مع الأجزاء الداخلية للكمبيوتر.**

إذا كنت قد طلبت بطاقة مزودة بتقنية RBluetooth اللاسلكية مع الكمبيوتر الخاص بك ٬فستكون هذه البطاقة قد تم تركيبها بالفعل .

## **إزالة بطاقة Bluetooth**

- <span id="page-6-1"></span>1. اتبع الإجراءات الواردة ف[ي قبل البدء](file:///C:/data/systems/ins1110/ar/sm/before.htm#wp1438061) .
- 2. قم بإزالة البطارية (انظر [إزالة البطاري](file:///C:/data/systems/ins1110/ar/sm/removeba.htm#wp1185372)ة) .
- 3. قم بإزالة لوحة المفاتيح (انظر [إزالة لوحة المفاتيح](file:///C:/data/systems/ins1110/ar/sm/keyboard.htm#wp1188497)) .
- 4. قم بإزالة مسند راحة اليد (انظر [إزالة مسند راحة اليد](file:///C:/data/systems/ins1110/ar/sm/palmrest.htm#wp1051070)) .
- 5. افصل كابل مكبر الصوت من الموصل الخاص به والموجود على لوحة الإدخال/الإخراج (انظر إ[زالة مكبرات الصوت](file:///C:/data/systems/ins1110/ar/sm/speaker.htm#wp1049934)) .
	- 6. قم بإزالة محرك الأقراص الثابتة (انظر [إزالة محرك الأقراص الثاب](file:///C:/data/systems/ins1110/ar/sm/hdd.htm#wp1184863)تة) .
		- 7. قم بإزالة وحدة الذاكرة (انظر [إزالة وحدة الذاكر](file:///C:/data/systems/ins1110/ar/sm/memory.htm#wp1180211)ة) .
	- 8. قم بإزالة دعامة مسند راحة اليد (انظر [إزالة دعامة مسند راحة اليد](file:///C:/data/systems/ins1110/ar/sm/plmrstbr.htm#wp1129935)) .
	- 9. قم بفك المسمار اللولبي الذي يثبت بطاقة Bluetooth بلوحة النظام .
		- 01. ارفع بطاقة Bluetooth لفصلها عن موصل لوحة النظام .

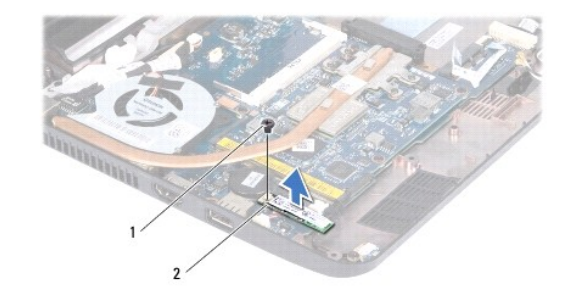

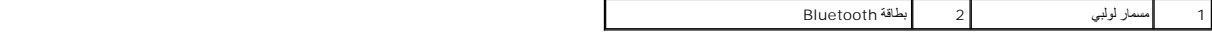

### **إعادة تركيب بطاقة Bluetooth**

- <span id="page-6-2"></span>1. اتبع الإجراءات الواردة ف[ي قبل البدء](file:///C:/data/systems/ins1110/ar/sm/before.htm#wp1438061) .
- 2. قم بمحاذاة الموصل الموجود على بطاقة Bluetooth مع الموصل الموجود على لوحة النظام واضغط عليهما برفق .

- 3. أعد تركيب المسمار اللولبي الذي يثبت بطاقة Bluetooth بلوحة النظام .
- 4. أعد تركيب دعامة مسند راحة اليد (انظر إ[عادة تركيب مسند راحة اليد](file:///C:/data/systems/ins1110/ar/sm/plmrstbr.htm#wp1148709)) .
	- 5. أعد تركيب وحدة الذاكرة (انظر [إعادة تركيب وحدة الذاكر](file:///C:/data/systems/ins1110/ar/sm/memory.htm#wp1180290)ة) .
- 6. أعد تركيب محرك الأقراص الثابتة (انظر [استبدال محرك الأقراص الثابتة](file:///C:/data/systems/ins1110/ar/sm/hdd.htm#wp1185130)) .
- 7. قم بتوصيل كابل مكبر الصوت بالموصل الخاص به على لوحة الإدخال/الإخراج (انظر إ[عادة تركيب مكبرات الصوت](file:///C:/data/systems/ins1110/ar/sm/speaker.htm#wp1057498)) .
	- 8. أعد تركيب مسند راحة اليد (انظر [إعادة تركيب مسند راحة اليد](file:///C:/data/systems/ins1110/ar/sm/palmrest.htm#wp1056574)) .
	- 9. أعد تركيب لوحة المفاتيح (انظر [إعادة تركيب لوحة المفاتيح](file:///C:/data/systems/ins1110/ar/sm/keyboard.htm#wp1192026)) .
		- 01. أعد تركيب البطارية (انظر [إعادة تركيب البطارية](file:///C:/data/systems/ins1110/ar/sm/removeba.htm#wp1185330)) .

لم تنبيه <sub>:</sub> قبل تشغيل الكمبيوتر ، أعد تركيب جميع المسامير الولبية مسامير المولدية مفكوكة داخل الكمبيوتر <sub>.</sub> قد يتسبب عدم القيام بذلك في إتلاف الكمبيوتر .

**لوحة الكاميرا دليل الصيانة 11 TMInspiron ™Dell**

[إزالة لوحة الكاميرا](#page-8-1)

[إعادة تركيب لوحة الكاميرا](#page-9-0) 

<span id="page-8-0"></span>تطير ؛ قبل ان تبدا في التعامل مع الاجزاء الناخلية للكبيرة الشاركة المعامل المعامل المعامل المصال المعامل المعامل المسلمة الرئيسية للتوافق مع الإشعارات التنظيمية على المعاملة الرئيسية التوافق مع الإشعارات التنظيمية على الم

**تنبيه :لا يجب إجراء أية إصلاحات على الكمبيوتر إلا بواسطة فني خدمة معتمد .فلا يغطي الضمان أي تلف ناتج عن أعمال صيانة غير معتمدة من قِبل TMDell.**

ل تنبيه : لتجنب تفريغ الشحنات الإلكتروستاتيكية، قم بعزل نفسك إستخدام شريط مصم بعضه بعضه معلي ضعض مع الحديد مع العديد مع العديد و التعبيوتر الذي بحوزتك**ا).**<br>التجاري المجموع

**تنبيه :للمساعدة على منع إتلاف لوحة النظام ٬قم بإزالة البطارية الرئيسية (انظر إ[زالة البطارية](file:///C:/data/systems/ins1110/ar/sm/removeba.htm#wp1185372)) قبل التعامل مع الأجزاء الداخلية للكمبيوتر.**

### <span id="page-8-1"></span>**إزالة لوحة الكاميرا**

- 1. اتبع الإجراءات الواردة ف[ي قبل البدء](file:///C:/data/systems/ins1110/ar/sm/before.htm#wp1438061) .
- 2. قم بإزالة البطارية (انظر [إزالة البطاري](file:///C:/data/systems/ins1110/ar/sm/removeba.htm#wp1185372)ة) .
- 3. قم بإزالة لوحة المفاتيح (انظر [إزالة لوحة المفاتيح](file:///C:/data/systems/ins1110/ar/sm/keyboard.htm#wp1188497)) .
- 4. قم بإزالة مسند راحة اليد (انظر [إزالة مسند راحة اليد](file:///C:/data/systems/ins1110/ar/sm/palmrest.htm#wp1051070)) .
- 5. افصل كابل مكبر الصوت من الموصل الخاص به والموجود على لوحة الإدخال/الإخراج (انظر إ[زالة مكبرات الصوت](file:///C:/data/systems/ins1110/ar/sm/speaker.htm#wp1049934)) .
	- 6. قم بإزالة محرك الأقراص الثابتة (انظر [إزالة محرك الأقراص الثاب](file:///C:/data/systems/ins1110/ar/sm/hdd.htm#wp1184863)تة) .
		- 7. قم بإزالة وحدة الذاكرة (انظر [إزالة وحدة الذاكر](file:///C:/data/systems/ins1110/ar/sm/memory.htm#wp1180211)ة) .
	- 8. قم بإزالة دعامة مسند راحة اليد (انظر [إزالة دعامة مسند راحة اليد](file:///C:/data/systems/ins1110/ar/sm/plmrstbr.htm#wp1129935)) .
		- 9. قم بإزالة مجموعة الشاشة (انظر [إزالة مجموعة الشاشة](file:///C:/data/systems/ins1110/ar/sm/display.htm#wp1212160)) .
		- 01. قم بإزالة الأغطية المفصلية (انظر [إزالة الأغطية المفصلية](file:///C:/data/systems/ins1110/ar/sm/display.htm#wp1212659)) .
			- 11. قم بإزالة إطار الشاشة (انظر [إزالة إطار الشاشة](file:///C:/data/systems/ins1110/ar/sm/display.htm#wp1212652)) .
			- 21. قم بإزالة لوحة الشاشة (انظر [إزالة لوحة الشاشة](file:///C:/data/systems/ins1110/ar/sm/display.htm#wp1212888)) .
		- 31. افصل كابل الكاميرا من الموصل الموجود على لوحة الكاميرا .
			- . ارفع لوحة الكاميرا بعيدًا عن الغطاء الخلفي للشاشة 41.

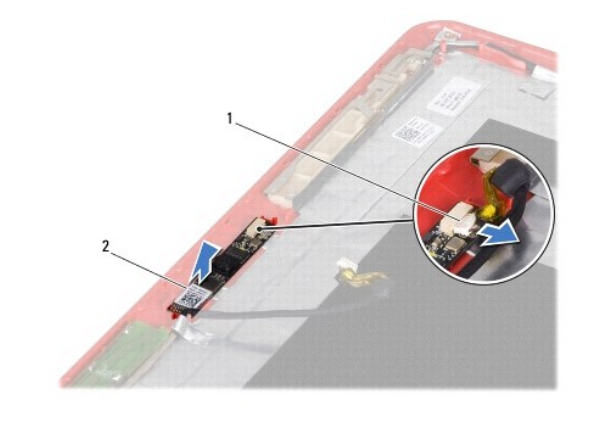

### **إعادة تركيب لوحة الكاميرا**

- <span id="page-9-0"></span>1. اتبع الإجراءات الواردة ف[ي قبل البدء](file:///C:/data/systems/ins1110/ar/sm/before.htm#wp1438061) .
- 2. أعد تركيب لوحة الكاميرا على غطاء الشاشة .
- 3. قم بتوصيل كابل الكاميرا بالموصل الموجود على لوحة الكاميرا .
- 4. أعد تركيب لوحة الشاشة (انظر إ[عادة تركيب لوحة الشاشة](file:///C:/data/systems/ins1110/ar/sm/display.htm#wp1212916)) .
- 5. أعد تركيب إطار الشاشة (انظر إ[عادة تركيب إطار الشاشة](file:///C:/data/systems/ins1110/ar/sm/display.htm#wp1207247)) .
- 6. أعد تركيب الأغطية المفصلية (انظر [إعادة تركيب الأغطية المفصلية](file:///C:/data/systems/ins1110/ar/sm/display.htm#wp1212718)) .
- 7. أعد تركيب مجموعة الشاشة (انظر [إعادة تركيب مجموعة الشاشة](file:///C:/data/systems/ins1110/ar/sm/display.htm#wp1205821)) .
- 8. أعد تركيب دعامة مسند راحة اليد (انظر إ[عادة تركيب مسند راحة اليد](file:///C:/data/systems/ins1110/ar/sm/plmrstbr.htm#wp1148709)) .
	- 9. إعادة تركيب وحدة الذاكرة (انظر [إعادة تركيب وحدة الذاكر](file:///C:/data/systems/ins1110/ar/sm/memory.htm#wp1180290)ة) .
- 01. أعد تركيب محرك الأقراص الثابتة (انظر [استبدال محرك الأقراص الثابتة](file:///C:/data/systems/ins1110/ar/sm/hdd.htm#wp1185130)) .
- 11. قم بتوصيل كابل مكبر الصوت بالموصل الخاص به الموجود على لوحة الإدخال/الإخراج (انظر إ[عادة تركيب مكبرات الصوت](file:///C:/data/systems/ins1110/ar/sm/speaker.htm#wp1057498)) .
	- 21. أعد تركيب مسند راحة اليد (انظر [إعادة تركيب مسند راحة اليد](file:///C:/data/systems/ins1110/ar/sm/palmrest.htm#wp1056574)) .
	- 31. أعد تركيب لوحة المفاتيح (انظر [إعادة تركيب لوحة المفاتيح](file:///C:/data/systems/ins1110/ar/sm/keyboard.htm#wp1192026)) .
		- 41. أعد تركيب البطارية (انظر [إعادة تركيب البطارية](file:///C:/data/systems/ins1110/ar/sm/removeba.htm#wp1185330)) .
- **تنبيه :قبل تشغيل الكمبيوتر ٬أعد تركيب جميع المسامير اللولبية وتأكد من عدم بقاء أية مسامير لولبية مفكوكة داخل الكمبيوتر .قد يتسبب عدم القيام بذلك في إتلاف الكمبيوتر.**

**المواصفات الشاملة دليل الصيانة 11 TMInspiron ™Dell**

يوفر هذا المستند معلومات قد تحتاجها عند إعداد الكمبيوتر وتحديث برامج التشغيل الخاصة به وترقيته.

<span id="page-10-0"></span>ها ملاحظة. قد تختلف العروض باختلاف المنطقة المزيد من العرامات حول Start (1-في Start) (1-في التعليمات والدعم) ثم حدد خيار عرض المعلومات المتعلقة بالكمبيوتر الذي بحرزتك.

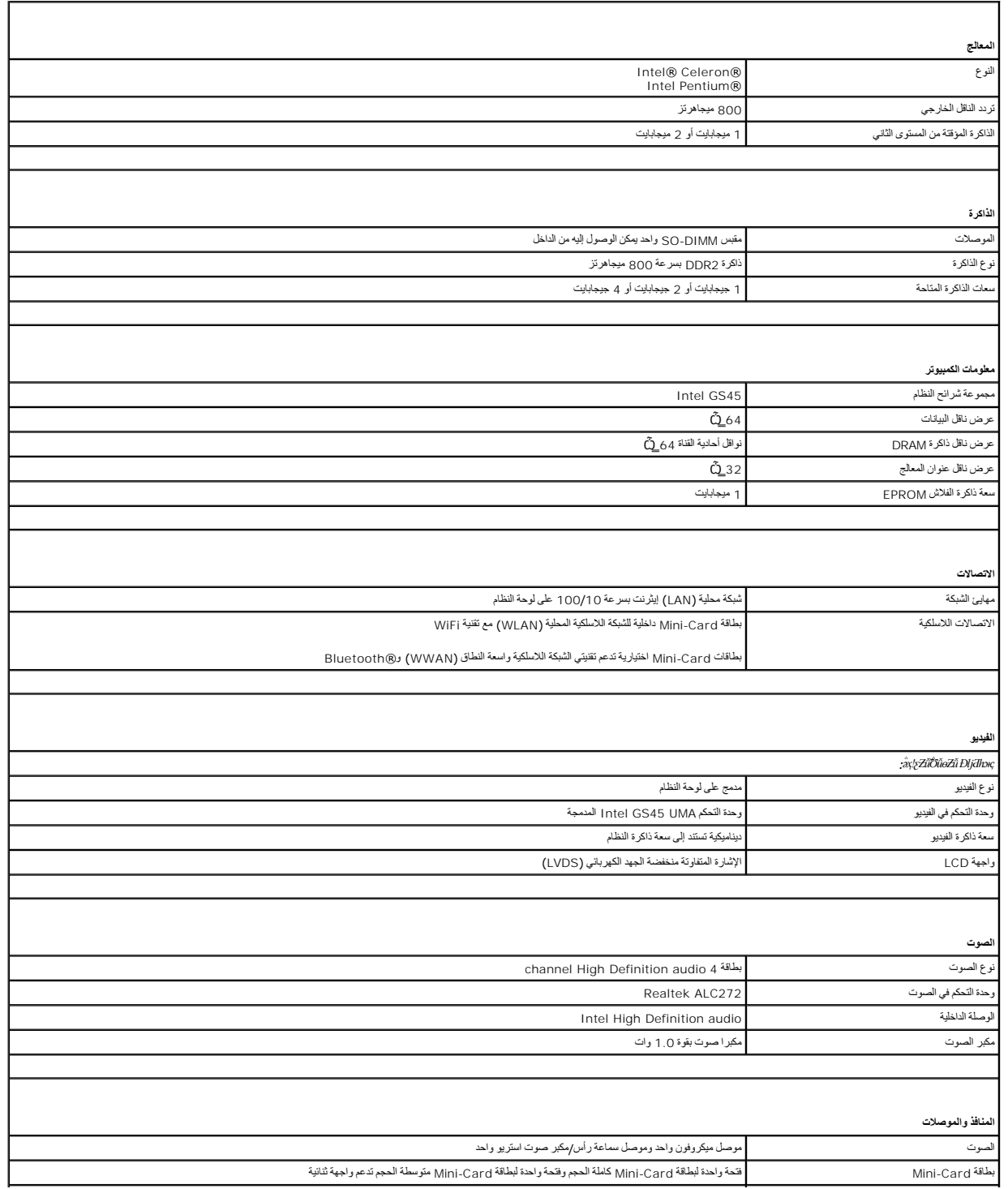

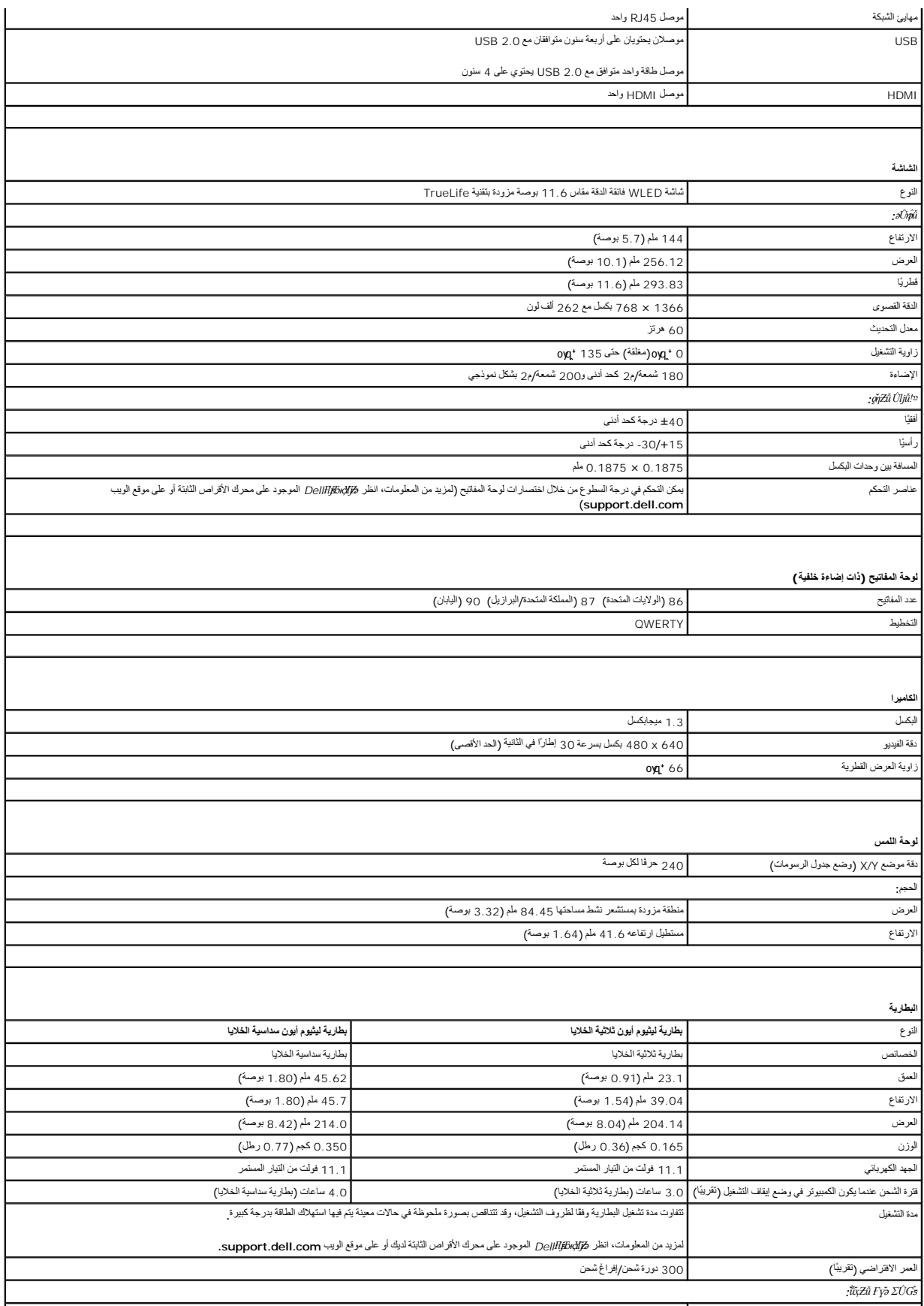

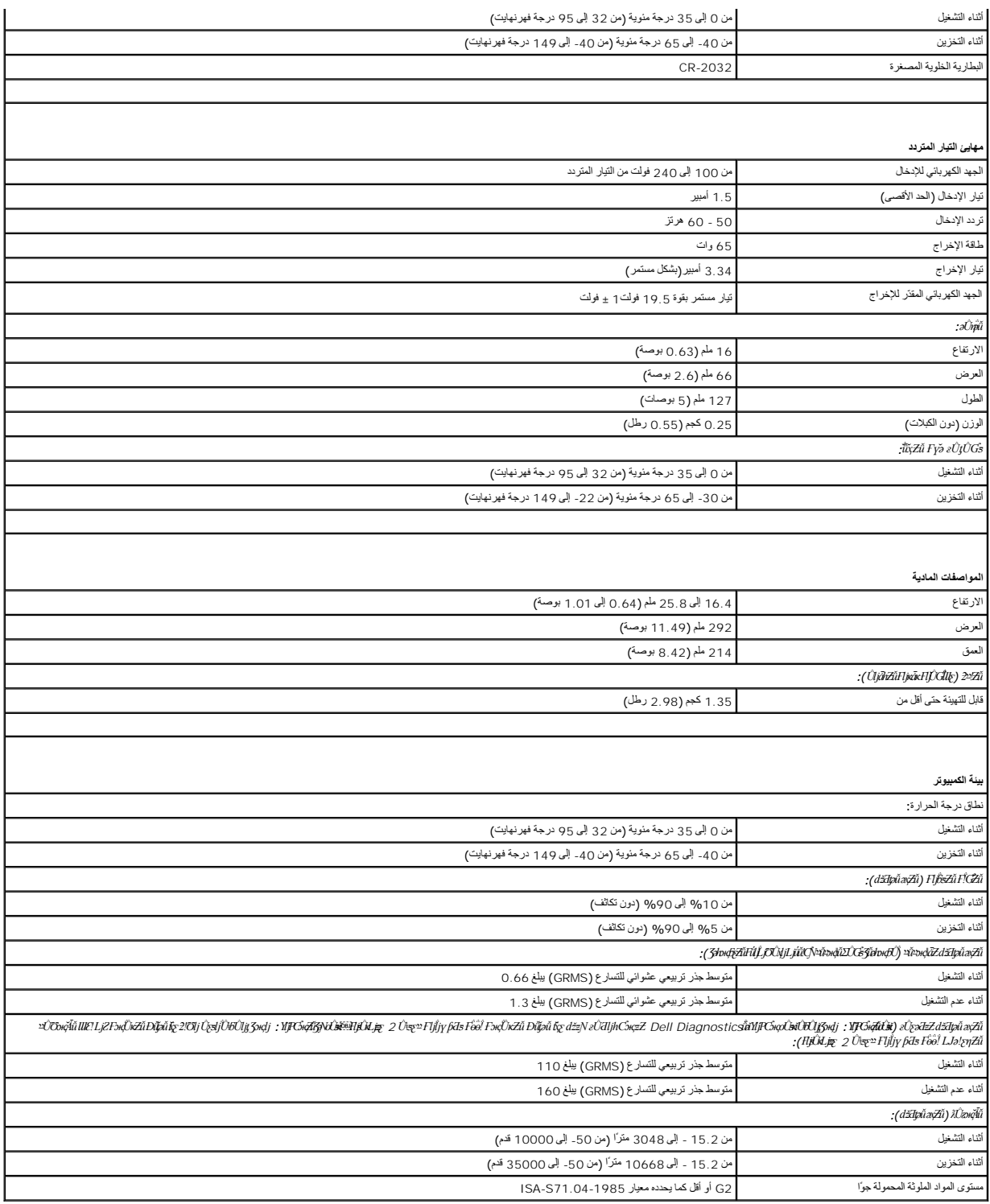

**لوحة الذاكرة والمعالج دليل الصيانة 11 TMInspiron ™Dell**

[إزالة لوحة الذاكرة والمعالج](#page-13-1)

[إعادة تركيب لوحة الذاكرة والمعالج](#page-14-0)

<span id="page-13-0"></span>تطير ؛ قبل ان تبدا في التعامل مع الاجزاء الناخلية للكبيرة الشاركة المعامل المعامل المعامل المصال المعامل المعامل المسلمة الرئيسية للتوافق مع الإشعارات التنظيمية على المعاملة الرئيسية التوافق مع الإشعارات التنظيمية على الم

**تنبيه :لا يجب إجراء أية إصلاحات على الكمبيوتر إلا بواسطة فني خدمة معتمد .فلا يغطي الضمان أي تلف ناتج عن أعمال صيانة غير معتمدة من قِبل TMDell.**

ل تنبيه : لتجنب تفريغ الشحنات الإلكتروستاتيكية، قم بعزل نفسك إستخدام شريط مصم بعضه بعضه معلي ضعض مع الحديد مع العديد مع العديد و التعبيوتر الذي بحوزتك**ا).**<br>التجاري المجموع

**تنبيه :للمساعدة على منع إتلاف لوحة النظام ٬قم بإزالة البطارية الرئيسية (انظر إ[زالة البطارية](file:///C:/data/systems/ins1110/ar/sm/removeba.htm#wp1185372)) قبل التعامل مع الأجزاء الداخلية للكمبيوتر.**

### **إزالة لوحة الذاكرة والمعالج**

- <span id="page-13-1"></span>.1 اتبع الإجراءات الواردة في <mark>قبل البدء</mark> .
- 2. قم بإزالة البطارية (انظر [إزالة البطاري](file:///C:/data/systems/ins1110/ar/sm/removeba.htm#wp1185372)ة) .
- 3. قم بإزالة لوحة المفاتيح (انظر [إزالة لوحة المفاتيح](file:///C:/data/systems/ins1110/ar/sm/keyboard.htm#wp1188497)) .
- 4. قم بإزالة مسند راحة اليد (انظر [إزالة مسند راحة اليد](file:///C:/data/systems/ins1110/ar/sm/palmrest.htm#wp1051070)) .
- 5. افصل كابل مكبر الصوت عن الموصل الخاص به والموجود على لوحة الإدخال/الإخراج (انظر إ[زالة مكبرات الصوت](file:///C:/data/systems/ins1110/ar/sm/speaker.htm#wp1049934)) .
	- 6. قم بإزالة محرك الأقراص الثابتة (انظر [إزالة محرك الأقراص الثاب](file:///C:/data/systems/ins1110/ar/sm/hdd.htm#wp1184863)تة) .
		- 7. قم بإزالة وحدة الذاكرة (انظر [إزالة وحدة الذاكر](file:///C:/data/systems/ins1110/ar/sm/memory.htm#wp1180211)ة) .
	- 8. قم بإزالة دعامة مسند راحة اليد (انظر [إزالة دعامة مسند راحة اليد](file:///C:/data/systems/ins1110/ar/sm/plmrstbr.htm#wp1129935)) .
	- 9. قم بإزالة وحدة امتصاص حرارة المعالج (انظ[ر إزالة وحدة امتصاص حرارة المعا](file:///C:/data/systems/ins1110/ar/sm/cpucool.htm#wp1119269)لج) .

△ تنبيه: في حالة إزالة لوحة الذاكرة والمعالج من الكمبيوتر، احفظها داخل عودة والفر المتاسكية المتحلف المناسفي المناسكي الكثروستاتيكية™ ضمن إرشادات السلامة المرفقة بالكمبيوتر).

01. قم بفك المسامير اللولبية الأربعة التي تثبت لوحة الذاكرة والمعالج بالجزء السفلي من الكمبيوتر .

11. استخدم أطراف أصابعك بحرص لفصل مشابك التثبيت الموجودة على جانبي موصل لوحة الذاكرة والمعالج حتى تظهر اللوحة .

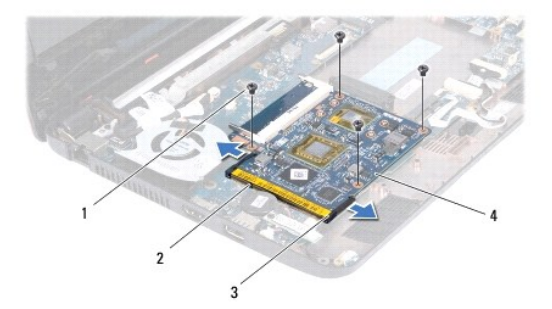

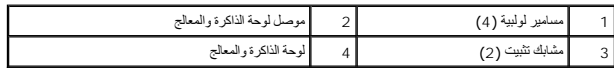

21. ارفع لوحة الذاكرة والمعالج خارج لوحة النظام .

# **إعادة تركيب لوحة الذاكرة والمعالج**

- <span id="page-14-0"></span>1. اتبع الإجراءات الواردة ف[ي قبل البدء](file:///C:/data/systems/ins1110/ar/sm/before.htm#wp1438061) .
- 2. قم بمحاذاة الفتحة الموجودة بلوحة الذاكرة والمعالج مع اللسان الموجود في الموصل .
- <span id="page-14-1"></span>3. ادفع لوحة الذاكرة والمعالج بإحكام داخل الفتحة بزاوية 30 درجة ثم الفتح الفتح المتصل على المتع المستقر الوحة المستقر التحالج في مكانها، فقم بإزالتها وإعادة تركيبها .
	- 4. أعد تركيب المسامير اللولبية الأربعة التي تثبت لوحة الذاكرة والمعالج بلوحة النظام .
	- 5. أعد تركيب وحدة امتصاص حرارة المعالج (انظر [استبدال وحدة امتصاص حرارة المعالج](file:///C:/data/systems/ins1110/ar/sm/cpucool.htm#wp1134784)) .
		- 6. أعد تركيب دعامة مسند راحة اليد (انظر إ[عادة تركيب مسند راحة اليد](file:///C:/data/systems/ins1110/ar/sm/plmrstbr.htm#wp1148709)) .
			- 7. أعد تركيب وحدة الذاكرة (انظر [إعادة تركيب وحدة الذاكر](file:///C:/data/systems/ins1110/ar/sm/memory.htm#wp1180290)ة) .
		- 8. أعد تركيب محرك الأقراص الثابتة (انظر [استبدال محرك الأقراص الثابتة](file:///C:/data/systems/ins1110/ar/sm/hdd.htm#wp1185130)) .
	- 9. قم بتوصيل كابل مكبر الصوت بالموصل الخاص به على لوحة الإدخال/الإخراج (انظر إ[عادة تركيب مكبرات الصوت](file:///C:/data/systems/ins1110/ar/sm/speaker.htm#wp1057498)) .
		- 01. أعد تركيب مسند راحة اليد (انظر [إعادة تركيب مسند راحة اليد](file:///C:/data/systems/ins1110/ar/sm/palmrest.htm#wp1056574)) .
		- 11. أعد تركيب لوحة المفاتيح (انظر [إعادة تركيب لوحة المفاتيح](file:///C:/data/systems/ins1110/ar/sm/keyboard.htm#wp1192026)) .
			- 21. أعد تركيب البطارية (انظر [إعادة تركيب البطارية](file:///C:/data/systems/ins1110/ar/sm/removeba.htm#wp1185330)) .

**تنبيه :قبل تشغيل الكمبيوتر ٬أعد تركيب جميع المسامير اللولبية وتأكد من عدم بقاء أية مسامير لولبية مفكوكة داخل الكمبيوتر .قد يتسبب عدم القيام بذلك في إتلاف الكمبيوتر.**

**وحدة امتصاص حرارة المعالج دليل الصيانة 11 TMInspiron ™Dell**

- [إزالة وحدة امتصاص حرارة المعالج](#page-15-1)
- [استبدال وحدة امتصاص حرارة المعالج](#page-15-2)
- <span id="page-15-0"></span>تطير ؛ قبل ان تبدا في التعامل مع الاجزاء الناخلية للكبيرة الشاركة المعامل المعامل المعامل المصال المعامل المعامل المسلمة الرئيسية للتوافق مع الإشعارات التنظيمية على المعاملة الرئيسية التوافق مع الإشعارات التنظيمية على الم
	- **تحذير :إذا قمت بإزالة وحدة امتصاص حرارة المعالج من الكمبيوتر وهي ساخنة ٬فلا تلمس حاويتها المعدنية .**
	- **تنبيه :لا يجب إجراء أية إصلاحات على الكمبيوتر إلا بواسطة فني خدمة معتمد .فلا يغطي الضمان أي تلف ناتج عن أعمال صيانة غير معتمدة من قِبل TMDell.**
	- لتجنبه : لتجنب تفريغ الشحنات الإلكتروستاتيكية، قم بعزل نفسك أرضيا بمن مسلح معلم معلم معنى غير مطلي من وقت لآخر **(كموصل موجود بالكمبيوتر الذي بحوزتك**) .
		- **تنبيه :للمساعدة على منع إتلاف لوحة النظام ٬قم بإزالة البطارية الرئيسية (انظر إ[زالة البطارية](file:///C:/data/systems/ins1110/ar/sm/removeba.htm#wp1185372)) قبل التعامل مع الأجزاء الداخلية للكمبيوتر.**

#### **إزالة وحدة امتصاص حرارة المعالج**

- <span id="page-15-1"></span>. 1 - اتبع الإجراءات الواردة في <mark>قبل البدء</mark>
- 2. قم بإزالة البطارية (انظر [إزالة البطاري](file:///C:/data/systems/ins1110/ar/sm/removeba.htm#wp1185372)ة) .
- 3. قم بإزالة لوحة المفاتيح (انظر [إزالة لوحة المفاتيح](file:///C:/data/systems/ins1110/ar/sm/keyboard.htm#wp1188497)) .
- 4. قم بإزالة مسند راحة اليد (انظر [إزالة مسند راحة اليد](file:///C:/data/systems/ins1110/ar/sm/palmrest.htm#wp1051070)) .
- 5. افصل كابل مكبر الصوت من الموصل الخاص به والموجود على لوحة الإدخال/الإخراج (انظر إ[زالة مكبرات الصوت](file:///C:/data/systems/ins1110/ar/sm/speaker.htm#wp1049934)) .
	- 6. قم بإزالة محرك الأقراص الثابتة (انظر [إزالة محرك الأقراص الثاب](file:///C:/data/systems/ins1110/ar/sm/hdd.htm#wp1184863)تة) .
		- 7. قم بإزالة وحدة الذاكرة (انظر [إزالة وحدة الذاكر](file:///C:/data/systems/ins1110/ar/sm/memory.htm#wp1180211)ة) .
	- 8. قم بإزالة دعامة مسند راحة اليد (انظر [إزالة دعامة مسند راحة اليد](file:///C:/data/systems/ins1110/ar/sm/plmrstbr.htm#wp1129935)) .
- 9. باتباع ترتيب تسلسلي (محدد على وحدة امتصاص حرارة المعالج) ٬قم بفك مسامير التثبيت اللولبية الأربعة التي تثبت وحدة امتصاص حرارة المعالج بلوحة النظام .

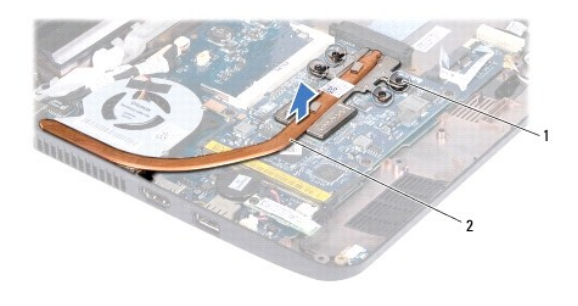

1 مسامير تثبيت لولبية (4) 2 وحدة امتصاص حرارة المعالج

△ تنيه؛ لضمان الط الأقصى من التبريد للمعلج، تجنب لمس المناطق النقلة للطرائد الدمالي العرارة بالمعلى فقد تتسبب الزيوت الموجودة ببشرتك في الط من قررة الوسائد الحرارية على نقل الطعمن قدرة الوسائد الحرارية على نقل الطوائع من

<span id="page-15-2"></span>01. ارفع وحدة امتصاص حرارة المعالج خارج لوحة النظام .

# **استبدال وحدة امتصاص حرارة المعالج**

**ملاحظة :**يقوم هذا الإجراء على افتراض أنك قد قمت بالفعل بإزالة وحدة امتصاص حرارة المعالج وأنك مستعد لاستبدالها.

لام ملاحظة: يمكن إعادة المترالوحة العرارية الأصلية إذا تمت إعادة التماس التصاص الحرارة استخدام المتصاص الحرارية المتوارية المتوفرة مع المجموعة لضمان التوصيل الحرارية المتوفرة مع المجموعة لضمان التوصيل الحراري.

- 1. اتبع الإجراءات الواردة ف[ي قبل البدء](file:///C:/data/systems/ins1110/ar/sm/before.htm#wp1438061) .
- 2. ضع وحدة امتصاص حرارة المعالج على لوحة النظام .
- . 3- م بمحاذاء مسامير التثبين الأربية الأربعة الموسعة مستحدث المعام المواسع المعالم المعام المعام المواسم المواسم اللواسل المستمر المواسم المستور المواسم المستور المواسم المستور المواسم المستور المواسم المستور المواسم المس
	- 4. أعد تركيب دعامة مسند راحة اليد (انظر إ[عادة تركيب مسند راحة اليد](file:///C:/data/systems/ins1110/ar/sm/plmrstbr.htm#wp1148709)) .
		- 5. أعد تركيب وحدة الذاكرة (انظر [إعادة تركيب وحدة الذاكر](file:///C:/data/systems/ins1110/ar/sm/memory.htm#wp1180290)ة) .
	- 6. أعد تركيب محرك الأقراص الثابتة (انظر [استبدال محرك الأقراص الثابتة](file:///C:/data/systems/ins1110/ar/sm/hdd.htm#wp1185130)) .
	- 7. قم بتوصيل كابل مكبر الصوت بالموصل الخاص به الموجود على لوحة الإدخال/الإخراج (انظر إ[عادة تركيب مكبرات الصوت](file:///C:/data/systems/ins1110/ar/sm/speaker.htm#wp1057498)) .
		- 8. أعد تركيب مسند راحة اليد (انظر [إعادة تركيب مسند راحة اليد](file:///C:/data/systems/ins1110/ar/sm/palmrest.htm#wp1056574)) .
		- 9. أعد تركيب لوحة المفاتيح (انظر [إعادة تركيب لوحة المفاتيح](file:///C:/data/systems/ins1110/ar/sm/keyboard.htm#wp1192026)) .
			- 01. أعد تركيب البطارية (انظر [إعادة تركيب البطارية](file:///C:/data/systems/ins1110/ar/sm/removeba.htm#wp1185330)) .
	- **تنبيه :قبل تشغيل الكمبيوتر ٬أعد تركيب جميع المسامير اللولبية وتأكد من عدم بقاء أية مسامير لولبية مفكوكة داخل الكمبيوتر .قد يتسبب عدم القيام بذلك في إتلاف الكمبيوتر.**

## **الشاشة دليل الصيانة 11 TMInspiron ™Dell**

- [مجموعة الشاشة](#page-17-1)
- [أغطية مفصلية](#page-19-1)
- إ<u>طار الشاشة</u>
- [دعامات لوحة الشاشة](#page-20-2) 
	- [لوحة الشاشة](#page-21-1)

<span id="page-17-0"></span>تطير ؛ فيل أن ينافس مع الأجزاء النظية للكبيرتر، يرجى قراءة مطامل المعلم المعامل المعامل المعامل المعامل المسلمة المسلمة، راجع الصفحة الرئيسية للتوافق مع الإشعارات التنظيمية على الشعار التنظيمية على المسلمة المسلمة المسلمة

**تنبيه :لا يجب إجراء أية إصلاحات على الكمبيوتر إلا بواسطة فني خدمة معتمد .فلا يغطي الضمان أي تلف ناتج عن أعمال صيانة غير معتمدة من قِبل TMDell.**

هيك : لتجنب تفريغ الشحنات الإلكتروستاتيكية، قم بعزل نفسك أرضيًا باستخدام شريط العزمين أو لمس سلح معني غير مطلي من وقت لآخر **(كموصل موجود بالكمبيوتر الذي بحوزتك**) .

**تنبيه :للمساعدة على منع إتلاف لوحة النظام ٬قم بإزالة البطارية الرئيسية (انظر إ[زالة البطارية](file:///C:/data/systems/ins1110/ar/sm/removeba.htm#wp1185372)) قبل التعامل مع الأجزاء الداخلية للكمبيوتر.**

### <span id="page-17-2"></span><span id="page-17-1"></span>**مجموعة الشاشة**

#### **إزالة مجموعة الشاشة**

- 1. اتبع الإجراءات الواردة ف[ي قبل البدء](file:///C:/data/systems/ins1110/ar/sm/before.htm#wp1438061) .
- 2. قم بإزالة البطارية (انظر [إزالة البطاري](file:///C:/data/systems/ins1110/ar/sm/removeba.htm#wp1185372)ة) .
- 3. قم بإزالة لوحة المفاتيح (انظر [إزالة لوحة المفاتيح](file:///C:/data/systems/ins1110/ar/sm/keyboard.htm#wp1188497)) .
- 4. قم بإزالة مسند راحة اليد (انظر [إزالة مسند راحة اليد](file:///C:/data/systems/ins1110/ar/sm/palmrest.htm#wp1051070)) .
- 5. افصل كابل مكبر الصوت من الموصل الخاص به والموجود على لوحة الإدخال/الإخراج (انظر إ[زالة مكبرات الصوت](file:///C:/data/systems/ins1110/ar/sm/speaker.htm#wp1049934)) .
	- 6. قم بإزالة محرك الأقراص الثابتة (انظر [إزالة محرك الأقراص الثاب](file:///C:/data/systems/ins1110/ar/sm/hdd.htm#wp1184863)تة) .
		- 7. قم بإزالة وحدة الذاكرة (انظر [إزالة وحدة الذاكر](file:///C:/data/systems/ins1110/ar/sm/memory.htm#wp1180211)ة) .
	- 8. قم بإزالة دعامة مسند راحة اليد (انظر [إزالة دعامة مسند راحة اليد](file:///C:/data/systems/ins1110/ar/sm/plmrstbr.htm#wp1129935)) .
	- 9. قم بإزالة لوحة الإدخال/الإخراج (انظر [إزالة لوحة الإدخال والإخرا](file:///C:/data/systems/ins1110/ar/sm/sideiobo.htm#wp1179902)ج) .
- 01. افصل كابلات الهوائي عن بطاقة الشبكة اللاسلكية واسعة النطاق (WWAN( ٬إذا كانت موجودة (انظر إ[زالة بطاقة الشبكة اللاسلكية واسعة النطاق](file:///C:/data/systems/ins1110/ar/sm/minicard.htm#wp1189733) (WWAN(( .
	- . 11 افصل كابلات الهوائي عن بطاقة الشبكة المحلية اللاسلكية (WLAN)، إذا كانت موجودة (انظر إز[الة بطاقة الشبكة المحلية اللاسلكية](file:///C:/data/systems/ins1110/ar/sm/minicard.htm#wp1189720) (<u>WLAN).</u>).
		- 21. لاحظ اتجاه الكابلات وأخرج كابلات هوائي بطاقة Card-Mini بحرص من مسارات التوجيه الخاصة بها .
			- 31. افصل كابل الشاشة وكابل الكاميرا عن موصلات لوحة النظام .

<span id="page-18-0"></span>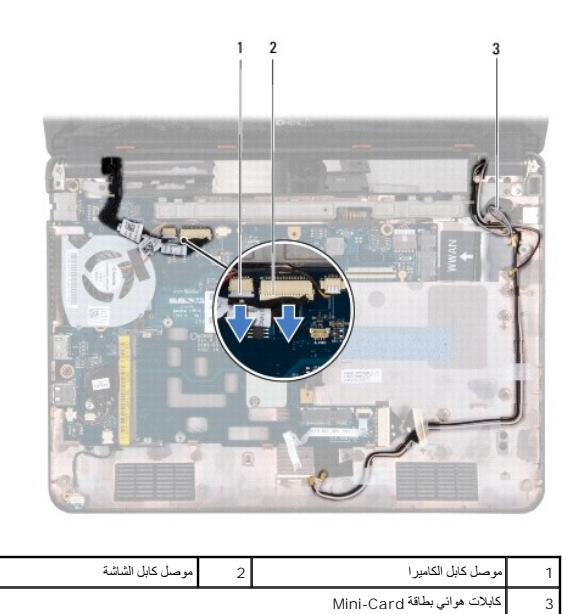

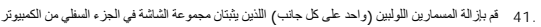

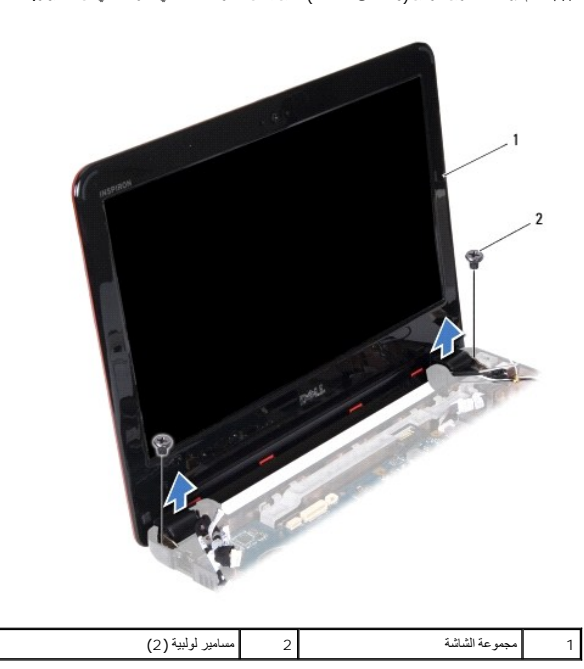

<span id="page-18-1"></span>51. ارفع مجموعة الشاشة عن الكمبيوتر .

# **إعادة تركيب مجموعة الشاشة**

- 1. اتبع الإجراءات الواردة ف[ي قبل البدء](file:///C:/data/systems/ins1110/ar/sm/before.htm#wp1438061) .
- 2. ضع مجموعة الشاشة في مكانها وأعد تركيب المسمارين اللولبين (واحد على كل جانب) اللذين يثبتان مجموعة الشاشة في الجزء السفلي من الكمبيوتر .
	- 3. قم بتوجيه كابلات هوائي بطاقة Card-Mini عبر مسارات التوجيه الخاصة بها .
- 4. قم بتوصيل كابلات الهوائي ببطاقة الشبكة اللاسلكية واسعة النطاق (WWAN( ٬إذا كانت موجودة (انظر ا[ستبدال بطاقة الشبكة اللاسلكية واسعة النطاق](file:///C:/data/systems/ins1110/ar/sm/minicard.htm#wp1189738) (WWAN(( .
	- 5. قم بتوصيل كابلات الهوائي ببطاقة الشبكة المحلية اللاسلكية (WLAN( ٬إذا كانت موجودة (انظر ا[ستبدال بطاقة الشبكة المحلية اللاسلكية](file:///C:/data/systems/ins1110/ar/sm/minicard.htm#wp1189580) (WLAN(( .

- 6. قم بتوصيل كابل الشاشة وكابل الكاميرا بموصلات لوحة النظام .
- 7. أعد تركيب لوحة الإدخال/الإخراج (انظر [إعادة تركيب لوحة الإدخال والإخراج](file:///C:/data/systems/ins1110/ar/sm/sideiobo.htm#wp1188628)) .
	- 8. أعد تركيب دعامة مسند راحة اليد (انظر إ[عادة تركيب مسند راحة اليد](file:///C:/data/systems/ins1110/ar/sm/plmrstbr.htm#wp1148709)) .
		- 9. أعد تركيب وحدة الذاكرة (انظر [إعادة تركيب وحدة الذاكر](file:///C:/data/systems/ins1110/ar/sm/memory.htm#wp1180290)ة) .
	- 01. أعد تركيب محرك الأقراص الثابتة (انظر [استبدال محرك الأقراص الثابتة](file:///C:/data/systems/ins1110/ar/sm/hdd.htm#wp1185130)) .
- 11. قم بتوصيل كابل مكبر الصوت بالموصل الخاص به على لوحة الإدخال/الإخراج (انظر إ[عادة تركيب مكبرات الصوت](file:///C:/data/systems/ins1110/ar/sm/speaker.htm#wp1057498)) .
	- 21. أعد تركيب مسند راحة اليد (انظر [إعادة تركيب مسند راحة اليد](file:///C:/data/systems/ins1110/ar/sm/palmrest.htm#wp1056574)) .
	- 31. أعد تركيب لوحة المفاتيح (انظر [إعادة تركيب لوحة المفاتيح](file:///C:/data/systems/ins1110/ar/sm/keyboard.htm#wp1192026)) .
		- 41. أعد تركيب البطارية (انظر [إعادة تركيب البطارية](file:///C:/data/systems/ins1110/ar/sm/removeba.htm#wp1185330)) .

<span id="page-19-0"></span>**تنبيه :قبل تشغيل الكمبيوتر ٬أعد تركيب جميع المسامير اللولبية وتأكد من عدم بقاء أية مسامير لولبية مفكوكة داخل الكمبيوتر .قد يتسبب عدم القيام بذلك في إتلاف الكمبيوتر.**

### <span id="page-19-2"></span><span id="page-19-1"></span>**أغطية مفصلية**

#### **إزالة الأغطية المفصلية**

- 1. اتبع الإجراءات الواردة ف[ي قبل البدء](file:///C:/data/systems/ins1110/ar/sm/before.htm#wp1438061) .
- 2. قم بإزالة مجموعة الشاشة (انظر [إزالة مجموعة الشاشة](#page-17-2)) .
- 3. اضغط على كلا جانبي كل غطاء مفصلي ثم ارفع الأغطية المفصلية نحو الخارج .

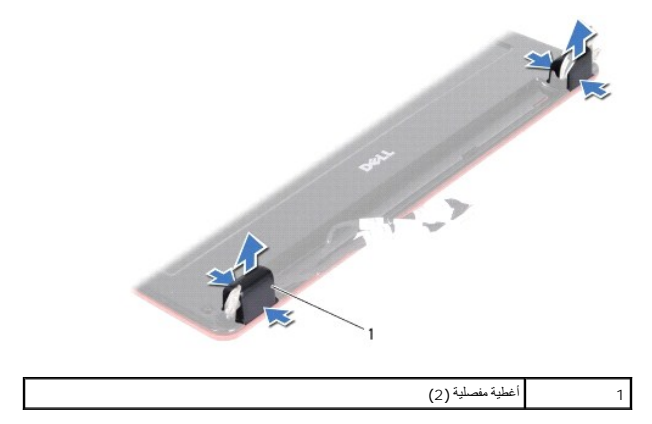

#### <span id="page-19-3"></span>**إعادة تركيب الأغطية المفصلية**

- 1. اتبع الإجراءات الواردة ف[ي قبل البدء](file:///C:/data/systems/ins1110/ar/sm/before.htm#wp1438061) .
- 2. ضع الأغطية المفصلية على المفصلات ثم ادفعها نحو الداخل .
- 3. أعد تركيب مجموعة الشاشة (انظر [إعادة تركيب مجموعة الشاشة](#page-18-1)) .

**تنبيه :قبل تشغيل الكمبيوتر ٬أعد تركيب جميع المسامير اللولبية وتأكد من عدم بقاء أية مسامير لولبية مفكوكة داخل الكمبيوتر .قد يتسبب عدم القيام بذلك في إتلاف الكمبيوتر.**

### <span id="page-20-3"></span><span id="page-20-1"></span>**إطار الشاشة**

#### **إزالة إطار الشاشة**

<span id="page-20-0"></span>**تنبيه :اعلم أن إطار الشاشة ضعيف للغاية .لذا؛ كن حذرًا للغاية عند إزالته حتى لا تتلفه.**

- 1. اتبع الإجراءات الواردة ف[ي قبل البدء](file:///C:/data/systems/ins1110/ar/sm/before.htm#wp1438061) .
- 2. قم بإزالة مجموعة الشاشة (انظر [إزالة مجموعة الشاشة](#page-17-2)) .
- 3. قم بإزالة الأغطية المفصلية (انظر [إزالة الأغطية المفصلية](#page-19-2)) .
- 4. قم بإزالة الوسادتين المطاطيتين (واحدة في كل جانب) اللتين تغطيان المسامير اللولبية لإطار الشاشة .
	- 5. قم بإزالة المسمارين اللولبيين اللذان يثبتان إطار الشاشة بالغطاء الخلفي للشاشة .
		- 6. ارفع الحافة الداخلية من إطار الشاشة بحذر باستخدام أطراف أصابعك .
			- 7. قم بإزالة إطار الشاشة .

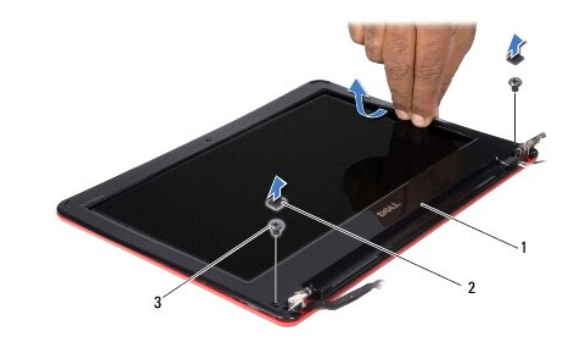

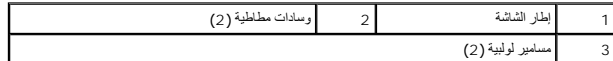

### <span id="page-20-4"></span>**إعادة تركيب إطار الشاشة**

- 1. اتبع الإجراءات الواردة ف[ي قبل البدء](file:///C:/data/systems/ins1110/ar/sm/before.htm#wp1438061) .
- 2. قم بمحاذاة إطار الشاشة فوق لوحة الشاشة وأدخله برفق حتى يستقر في مكانه .
- 3. أعد تركيب المسمارين اللولبيين اللذان يثبتان إطار الشاشة بالغطاء الخلفي للشاشة .
- 4. أعد تركيب الوسادتين المطاطيتين (واحدة في كل جانب) فوق المسامير اللولبية لإطار الشاشة .
	- 5. أعد تركيب الأغطية المفصلية (انظر [إعادة تركيب الأغطية المفصلية](#page-19-3)) .
	- 6. أعد تركيب مجموعة الشاشة (انظر [إعادة تركيب مجموعة الشاشة](#page-18-1)) .

لم تنبيه<sub>ًا</sub> قبل تشغيل الكمبيوتر ، أعد تركيب جميع المسامير الولبية ماسير الموليو بقد الكمبيوتر و قد يتسبب عدم القيام بذلك في إتلاف الكمبيوتر <sub>.</sub>

#### <span id="page-20-2"></span>**دعامات لوحة الشاشة**

<span id="page-20-5"></span>**إزالة دعامات لوحة الشاشة**

- 1. اتبع الإجراءات الواردة ف[ي قبل البدء](file:///C:/data/systems/ins1110/ar/sm/before.htm#wp1438061) .
- 2. قم بإزالة مجموعة الشاشة (انظر [إزالة مجموعة الشاشة](#page-17-2)) .
- 3. قم بإزالة الأغطية المفصلية (انظر [إزالة الأغطية المفصلية](#page-19-2)) .
	- 4. قم بإزالة إطار الشاشة (انظر [إزالة إطار الشاشة](#page-20-3)) .
- <span id="page-21-0"></span>5. قم بإزالة المسامير اللولبية الأربعة (مسماران على كل دعامة) التي تثبت دعامات لوحة الشاشة بالغطاء الخلفي للشاشة .
	- 6. ارفع دعامات لوحة الشاشة خارج لوحة الشاشة .

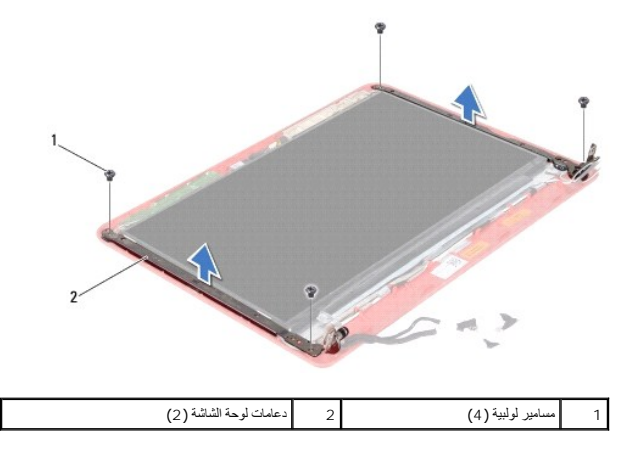

#### **إعادة تركيب دعامات لوحة الشاشة**

- <span id="page-21-2"></span>1. اتبع الإجراءات الواردة ف[ي قبل البدء](file:///C:/data/systems/ins1110/ar/sm/before.htm#wp1438061) .
- 2. أعد تركيب دعامات لوحة الشاشة
- 3. أعد تركيب المسامير اللولبية الأربعة (مسماران على كل دعامة) التي تثبت دعامات لوحة الشاشة بالغطاء الخلفي للشاشة .
	- 4. أعد تركيب إطار الشاشة (انظر إ[عادة تركيب إطار الشاشة](#page-20-4)) .
	- 5. أعد تركيب الأغطية المفصلية (انظر [إعادة تركيب الأغطية المفصلية](#page-19-3)) .
	- 6. أعد تركيب مجموعة الشاشة (انظر [إعادة تركيب مجموعة الشاشة](#page-18-1)) .
- **تنبيه :قبل تشغيل الكمبيوتر ٬أعد تركيب جميع المسامير اللولبية وتأكد من عدم بقاء أية مسامير لولبية مفكوكة داخل الكمبيوتر .قد يتسبب عدم القيام بذلك في إتلاف الكمبيوتر.**

## <span id="page-21-1"></span>**لوحة الشاشة**

## **إزالة لوحة الشاشة**

- 1. اتبع الإجراءات الواردة ف[ي قبل البدء](file:///C:/data/systems/ins1110/ar/sm/before.htm#wp1438061) .
- 2. قم بإزالة مجموعة الشاشة (انظر [إزالة مجموعة الشاشة](#page-17-2)) .
- 3. قم بإزالة الأغطية المفصلية (انظر [إزالة الأغطية المفصلية](#page-19-2)) .
	- 4. قم بإزالة إطار الشاشة (انظر [إزالة إطار الشاشة](#page-20-3)) .
- 5. قم بإزالة دعامات لوحة الشاشة (انظر [إزالة دعامات لوحة الشاشة](#page-20-5)) .

6. اقلب لوحة الشاشة على ظهرها ٬كما يظهر في الشكل التوضيحي .

<span id="page-22-0"></span>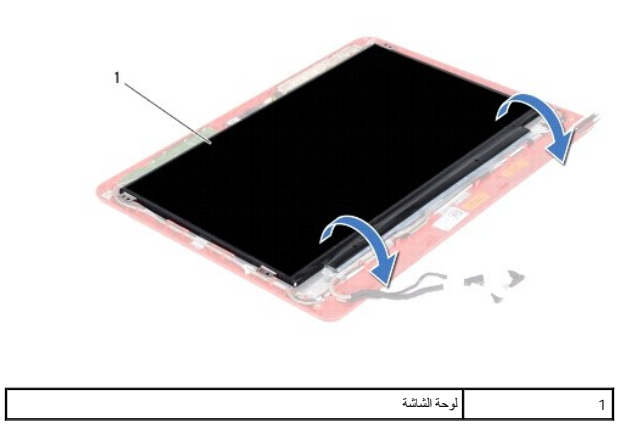

7. انزع لسان السحب الموجود على كابل الشاشة وارفع لسان السحب لفصل كابل الشاشة عن موصل كابل الشاشة.

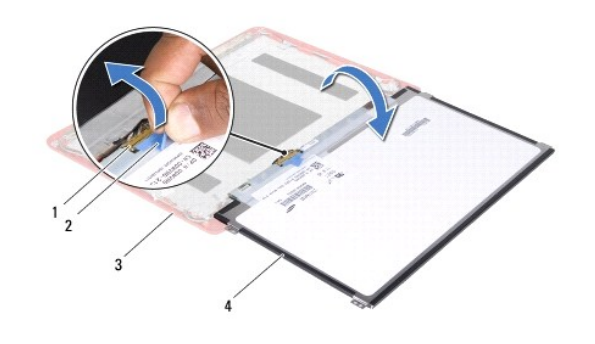

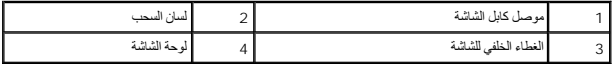

. ارفع لوحة الشاشة بعيدًا عن الغطاء الخلفي للشاشة 8.

### **إعادة تركيب لوحة الشاشة**

- 1. اتبع الإجراءات الواردة ف[ي قبل البدء](file:///C:/data/systems/ins1110/ar/sm/before.htm#wp1438061) .
- 2. قم بتوصيل كابل الشاشة بموصل كابل الشاشة الموجود على لوحة الشاشة .
	- 3. قم بمحاذاة لوحة الشاشة مع الغطاء الخلفي للشاشة .
- 4. أعد تركيب دعامات لوحة الشاشة (انظر إ[عادة تركيب دعامات لوحة الشاشة](#page-21-2)) .
	- 5. أعد تركيب إطار الشاشة (انظر إ[عادة تركيب إطار الشاشة](#page-20-4)) .
	- 6. أعد تركيب الأغطية المفصلية (انظر [إعادة تركيب الأغطية المفصلية](#page-19-3)) .
	- 7. أعد تركيب مجموعة الشاشة (انظر [إعادة تركيب مجموعة الشاشة](#page-18-1)) .

**تنبيه :قبل تشغيل الكمبيوتر ٬أعد تركيب جميع المسامير اللولبية وتأكد من عدم بقاء أية مسامير لولبية مفكوكة داخل الكمبيوتر .قد يتسبب عدم القيام بذلك في إتلاف الكمبيوتر.**

**مروحة المعالج دليل الصيانة 11 TMInspiron ™Dell**

[إزالة مروحة المعالج](#page-23-1) 

[إعادة تركيب مروحة المعالج](#page-23-2) 

<span id="page-23-0"></span>تطير ؛ قبل ان تبدا في التعامل مع الاجزاء الناخلية للكبيرة الشاركة المعامل المعامل المعامل المصال المعامل المعامل المسلمة الرئيسية للتوافق مع الإشعارات التنظيمية على المعاملة الرئيسية التوافق مع الإشعارات التنظيمية على الم

**تنبيه :لا يجب إجراء أية إصلاحات على الكمبيوتر إلا بواسطة فني خدمة معتمد .فلا يغطي الضمان أي تلف ناتج عن أعمال صيانة غير معتمدة من قِبل TMDell.**

ل تنبيه : لتجنب تفريغ الشحنات الإلكتروستاتيكية، قم بعزل نفسك إستخدام شريط معصم بالعزل الأرضي أو لسم من نسم في معصل العزل الكمبيوتر الذي بحوزتك**ا).**<br>التجنب التجنب تفريغ الشحنات الإلكتروستاتيكية، قم بعزل نفسك المشرك بالعزل

**تنبيه :للمساعدة على منع إتلاف لوحة النظام ٬قم بإزالة البطارية الرئيسية (انظر إ[زالة البطارية](file:///C:/data/systems/ins1110/ar/sm/removeba.htm#wp1185372)) قبل التعامل مع الأجزاء الداخلية للكمبيوتر.**

# <span id="page-23-1"></span>**إزالة مروحة المعالج**

- .1 اتبع الإجراءات الواردة في <mark>قبل البدء</mark> .
- 2. قم بإزالة البطارية (انظر [إزالة البطاري](file:///C:/data/systems/ins1110/ar/sm/removeba.htm#wp1185372)ة) .
- 3. قم بإزالة لوحة المفاتيح (انظر [إزالة لوحة المفاتيح](file:///C:/data/systems/ins1110/ar/sm/keyboard.htm#wp1188497)) .
- 4. قم بإزالة مسند راحة اليد (انظر [إزالة مسند راحة اليد](file:///C:/data/systems/ins1110/ar/sm/palmrest.htm#wp1051070)) .
- 5. افصل كابل مكبر الصوت عن موصل كابل مكبر الصوت الموجود في لوحة الإدخال/الإخراج (انظر إ[زالة مكبرات الصوت](file:///C:/data/systems/ins1110/ar/sm/speaker.htm#wp1049934)) .
	- 6. قم بإزالة محرك الأقراص الثابتة (انظر [إزالة محرك الأقراص الثاب](file:///C:/data/systems/ins1110/ar/sm/hdd.htm#wp1184863)تة) .
		- 7. قم بإزالة وحدة الذاكرة (انظر [إزالة وحدة الذاكر](file:///C:/data/systems/ins1110/ar/sm/memory.htm#wp1180211)ة) .
		- 8. قم بإزالة دعامة مسند اليد (انظر إ[زالة دعامة مسند راحة اليد](file:///C:/data/systems/ins1110/ar/sm/plmrstbr.htm#wp1129935)) .
	- 9. قم بفك المسمار اللولبي الذي يثبت مروحة المعالج بالجزء السفلي من الكمبيوتر .
		- 01. افصل كابل مروحة المعالج عن موصل لوحة النظام .

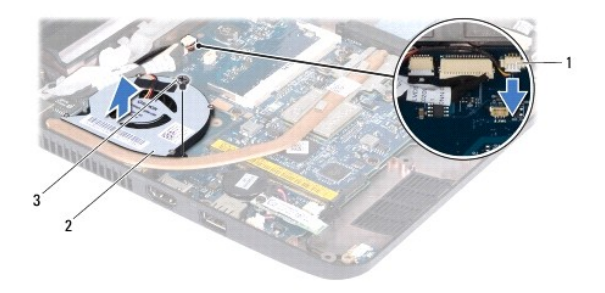

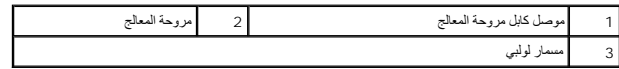

11. ارفع مروحة المعالج مع الكابل خارج لوحة النظام .

# <span id="page-23-2"></span>**إعادة تركيب مروحة المعالج**

**ملاحظة :**يفترض هذا الإجراء أنك قد قمت بالفعل بفك مروحة المعالج وأنك مستعد لإعادة تركيبها.

- 1. اتبع الإجراءات الواردة ف[ي قبل البدء](file:///C:/data/systems/ins1110/ar/sm/before.htm#wp1438061) .
- 2. قم بتركيب مروحة المعالج على لوحة النظام .
- 3. أعد تركيب المسمار اللولبي الذي يثبت مروحة المعالج بالجزء السفلي من الكمبيوتر .
	- 4. قم بتوصيل كابل مروحة المعالج بموصل لوحة النظام .
	- 5. أعد تركيب دعامة مسند راحة اليد (انظر إ[عادة تركيب مسند راحة اليد](file:///C:/data/systems/ins1110/ar/sm/plmrstbr.htm#wp1148709)) .
		- 6. أعد تركيب وحدة الذاكرة (انظر [إعادة تركيب وحدة الذاكر](file:///C:/data/systems/ins1110/ar/sm/memory.htm#wp1180290)ة) .
	- 7. أعد تركيب محرك الأقراص الثابتة (انظر [استبدال محرك الأقراص الثابتة](file:///C:/data/systems/ins1110/ar/sm/hdd.htm#wp1185130)) .
- 8. قم بتوصيل كابل مكبر الصوت بموصل كابل مكبر الصوت الموجود على لوحة الإدخال/الإخراج (انظر إ[عادة تركيب مكبرات الصوت](file:///C:/data/systems/ins1110/ar/sm/speaker.htm#wp1057498)) .
	- 9. أعد تركيب مسند راحة اليد (انظر [إعادة تركيب مسند راحة اليد](file:///C:/data/systems/ins1110/ar/sm/palmrest.htm#wp1056574)) .
	- 01. أعد تركيب لوحة المفاتيح (انظر [إعادة تركيب لوحة المفاتيح](file:///C:/data/systems/ins1110/ar/sm/keyboard.htm#wp1192026)) .
		- 11. أعد تركيب البطارية (انظر [إعادة تركيب البطارية](file:///C:/data/systems/ins1110/ar/sm/removeba.htm#wp1185330)) .

**تنبيه :قبل تشغيل الكمبيوتر ٬أعد تركيب كل المسامير اللولبية وتأكد من عدم وجود أية مسامير لولبية مفكوكة داخل الكمبيوتر .قد يتسبب عدم القيام بذلك في إتلاف الكمبيوتر.**

**محرك الأقراص الثابتة دليل الصيانة 11 TMInspiron ™Dell**

[إزالة محرك الأقراص الثابتة](#page-25-1)

[استبدال محرك الأقراص الثابتة](#page-26-1) 

<span id="page-25-0"></span>تطير ؛ قبل ان تبدا في التعامل مع الاجزاء الناخلية للكبيرة الشاركة المعامل المعامل المعامل المصال المعامل المعامل المسلمة الرئيسية للتوافق مع الإشعارات التنظيمية على المعاملة الرئيسية التوافق مع الإشعارات التنظيمية على الم

**تحذير :إذا قمت بإزالة محرك الأقراص الثابتة من الكمبيوتر عندما يكون هذا المحرك ساخنًا ٬فلا تلمس حاويته المعدنية .**

**تنبيه :لا يجب إجراء أية إصلاحات على الكمبيوتر إلا بواسطة فني خدمة معتمد .فلا يغطي الضمان أي تلف ناتج عن أعمال صيانة غير معتمدة من قِبل Dell.**

**تنبيه :لتفادي فقدان البيانات ٬قم بإيقاف تشغيل الكمبيوتر (انظر إي[قاف تشغيل الكمبيوتر](file:///C:/data/systems/ins1110/ar/sm/before.htm#wp1435089)) قبل إزالة محرك الأقراص الثابتة .لا تقم بإزالة محرك الأقراص الثابتة عندما يكون الكمبيوتر "قيد التشغيل" أو في حالة "السكون".**

**تنبيه :تكون محركات الأقراص الثابتة قابلة للكسر بشدة .لذا؛ فالزم الحذر عند التعامل مع محرك الأقراص الثابتة.**

**تنبيه :للمساعدة على منع إتلاف لوحة النظام ٬قم بإزالة البطارية الرئيسية (انظر إ[زالة البطارية](file:///C:/data/systems/ins1110/ar/sm/removeba.htm#wp1185372)) قبل التعامل مع الأجزاء الداخلية للكمبيوتر.**

**ملاحظة :**لا تضمن Dell توافق محركات الأقراص الثابتة ولا تقدم الدعم لها إذا تم شراؤها من مصادر أخرى بخلاف Dell.

**ملاحظة :**إذا كنت تقوم بتركيب محرك أقراص ثابتة من مصدر آخر بخلاف Dell ٬فستحتاج إلى تثبيت نظام تشغيل وبرامج تشغيل وأدوات مساعدة على محرك الأقراص الثابتة الجديد هذا (انظر *ƳljƵә ҒljƽƬҗ Dell*(.

### **إزالة محرك الأقراص الثابتة**

- <span id="page-25-1"></span>1. اتبع الإجراءات الواردة ف[ي قبل البدء](file:///C:/data/systems/ins1110/ar/sm/before.htm#wp1438061) .
- 2. قم بإزالة البطارية (انظر [إزالة البطاري](file:///C:/data/systems/ins1110/ar/sm/removeba.htm#wp1185372)ة) .
- 3. قم بإزالة لوحة المفاتيح (انظر [إزالة لوحة المفاتيح](file:///C:/data/systems/ins1110/ar/sm/keyboard.htm#wp1188497)) .
- 4. قم بإزالة المسامير اللولبية الثلاثة التي تثبت مجموعة محرك الأقراص الثابتة بالجزء السفلي من الكمبيوتر .
- 5. اجذب لسان السحب الموجود بدعامة محرك الأقراص الثابتة جهة اليمين لفصل مجموعة محرك الأقراص الثابتة عن الوسيط الخاص به .

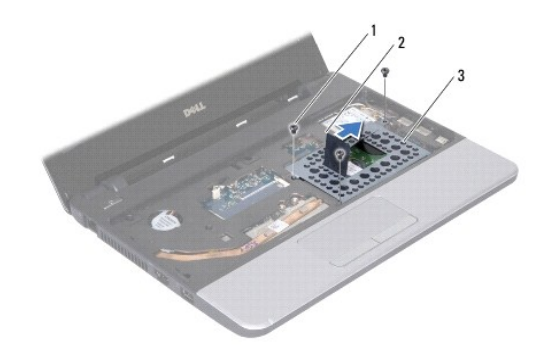

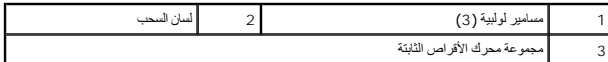

\ شيبه- في حلة عم وجود محرك أقراص ثابتة داخل الكمبيوتر، احفظه داخل عبوة وقبل المتابعة والمرسكة التظلم المنخلف الإلكتروستاتيكية¤ ضمن إرشادات السلامة المرفقة بالثعرة المراسلامة المرفقة بالتصويح المراسلام المرفقة المرفقة بال

6. اجذب لسان السحب الموجود على دعامة محرك الأقراص الثابتة لرفع مجموعة محرك الأقراص الثابتة بشكل مائل وإخراجها من الحاوية المخصصة لها كما يظهر في الشكل التوضيحي .

<span id="page-26-0"></span>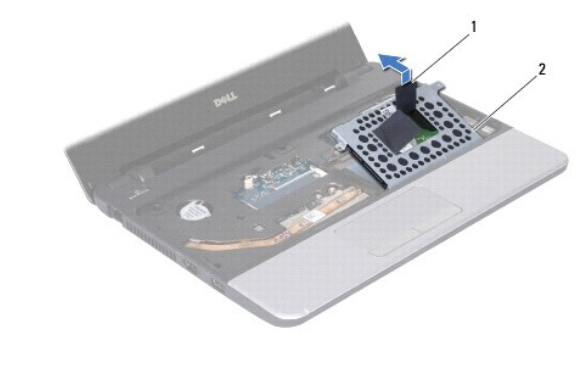

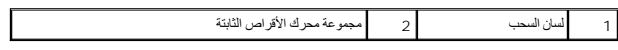

7. قم بإزالة المسامير اللولبية الأربعة التي تثبت دعامة محرك الأقراص الثابتة بمحرك الأقراص الثابتة وقم بإزالة هذه الدعامة .

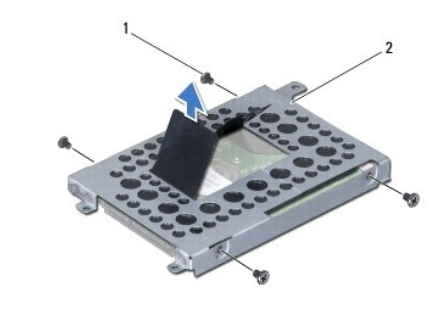

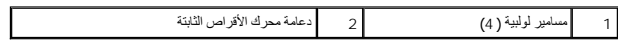

# **استبدال محرك الأقراص الثابتة**

- <span id="page-26-1"></span>1. اتبع الإجراءات الواردة ف[ي قبل البدء](file:///C:/data/systems/ins1110/ar/sm/before.htm#wp1438061) .
- 2. أخرج محرك الأقراص الثابتة الجديد من عبوته .احتفظ بالعبوة الأصلية لتخزين محرك الأقراص الثابتة أو شحنه .
- 3. أعد تركيب دعامة محرك الأقراص الثابتة ومسامير التثبيت اللولبية الأربعة التي تثبت الدعامة بمحرك الأقراص الثابتة .
	- 4. ضع مجموعة محرك الأقراص الثابتة في الموضع المخصص لتركيبه .
	- 5. ادفع مجموعة محرك الأقراص الثابتة نحو اليسار حتى يتم إدخالها بالكامل في الوسيط الخاص بها .
	- 6. أعد تركيب المسامير اللولبية الثلاثة التي تثبت مجموعة محرك الأقراص الثابتة بالجزء السفلي من الكمبيوتر .
		- 7. أعد تركيب لوحة المفاتيح (انظر [إعادة تركيب لوحة المفاتيح](file:///C:/data/systems/ins1110/ar/sm/keyboard.htm#wp1192026)) .
			- 8. أعد تركيب البطارية (انظر [إعادة تركيب البطارية](file:///C:/data/systems/ins1110/ar/sm/removeba.htm#wp1185330)) .
- **تنبيه :قبل تشغيل الكمبيوتر ٬أعد تركيب جميع المسامير اللولبية وتأكد من عدم بقاء أية مسامير لولبية مفكوكة داخل الكمبيوتر .قد يتسبب عدم القيام بذلك في إتلاف الكمبيوتر.**
	- 9. قم بتثبيت نظام التشغيل للكمبيوتر حسب الحاجة .انظر "استعادة نظام التشغيل" في *ƳljƵә әǚәƝǟǚ* .
	- 01. قم بتثبيت برامج التشغيل والأدوات المساعدة للكمبيوتر حسب الحاجة .انظر "إعادة تثبيت برامج التشغيل والأدوات المساعدة" في *ƳljƵә ҒljƽƬҗ Dell* .

**لوحة المفاتيح دليل الصيانة 11 TMInspiron ™Dell**

#### [إزالة لوحة المفاتيح](#page-28-1)

[إعادة تركيب لوحة المفاتيح](#page-29-1) 

<span id="page-28-0"></span>تطير ؛ قبل ان تبدا في التعامل مع الاجزاء الناخلية للكبيرة الشاركة المعامل المعامل المعامل المصال المعامل المعامل المسلمة الرئيسية للتوافق مع الإشعارات التنظيمية على المعاملة الرئيسية التوافق مع الإشعارات التنظيمية على الم

**تنبيه :لا يجب إجراء أية إصلاحات على الكمبيوتر إلا بواسطة فني خدمة معتمد .فلا يغطي الضمان أي تلف ناتج عن أعمال صيانة غير معتمدة من قِبل TMDell.**

س تنبيه : لتجنب تفريغ الشحنات الإلكتروستاتيكية، فم بعزل نفسك المناسفي معلم الموسم بعض معلم معنى غير مطلي من وقت لآخر **(**كموصل موجود بالكمبيوتر الذي بحوزتك**ا).** 

**تنبيه :للمساعدة على منع إتلاف لوحة النظام ٬قم بإزالة البطارية الرئيسية (انظر إ[زالة البطارية](file:///C:/data/systems/ins1110/ar/sm/removeba.htm#wp1185372)) قبل التعامل مع الأجزاء الداخلية للكمبيوتر.**

### <span id="page-28-1"></span>**إزالة لوحة المفاتيح**

- 1. اتبع الإجراءات الواردة ف[ي قبل البدء](file:///C:/data/systems/ins1110/ar/sm/before.htm#wp1438061) .
- 2. قم بإزالة البطارية (انظر [إزالة البطاري](file:///C:/data/systems/ins1110/ar/sm/removeba.htm#wp1185372)ة) .
- 3. قم بفك المسامير اللولبية الثلاثة التي تثبت لوحة المفاتيح بالجزء السفلي من الكمبيوتر .

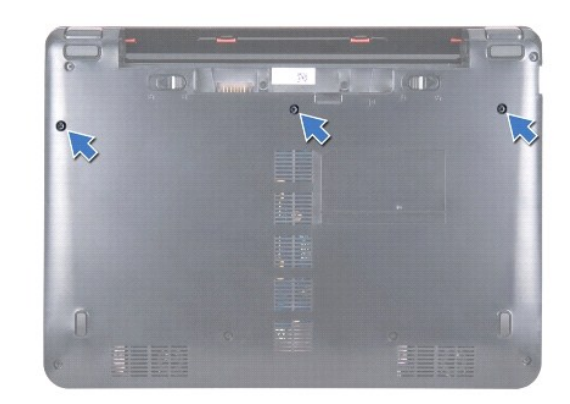

**تنبيه :إن أغطية المفاتيح هشة للغاية وقد تنفصل بسهولة وتستغرق وقتًا طويلا ًلإعادة تركيبها .لذا كن حريصًا عند إزالة لوحة المفاتيح والتعامل معها.**

**تنبيه :التزم بالحذر الشديد عند إزالة لوحة المفاتيح والتعامل معها .فقد يتسبب عدم الالتزام بذلك في تعرض لوحة الشاشة للخدش.**

- 4. اقلب الكمبيوتر وافتح الشاشة لأقصى درجة ممكنة .
- 5. ارفع الجانب الأيسر من لوحة المفاتيح باستخدام أداة كتابة بلاستيكية برفاس بالموحة الموسى الموسالية الأيس حتى تخرج لوحة المفاتيح من دعامة مسند راحة اليد

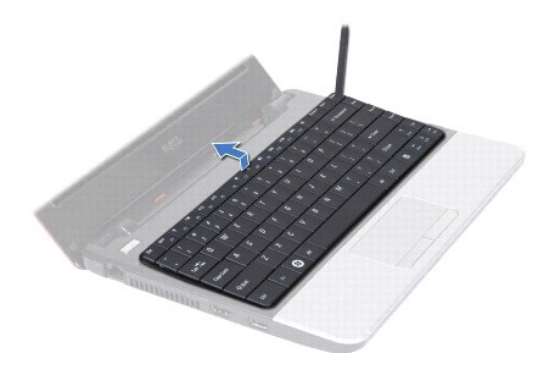

- 6. قم بتحريك لوحة المفاتيح لأعلى حتى يمكنك رؤية موصل كابل لوحة المفاتيح .
	- 7. دون جذب لوحة المفاتيح بقوة ٬أمسك بها باتجاه الشاشة .
- <span id="page-29-0"></span>8. ارفع مزلاج الموصل واجذب لسان السحب الموجود على كابل لوحة المفاتيح لفصل هذا الكابل عن موصل لوحة النظام .
	- . ارفع لوحة المفاتيح بعيدًا عن دعامة مسند راحة اليد 9.

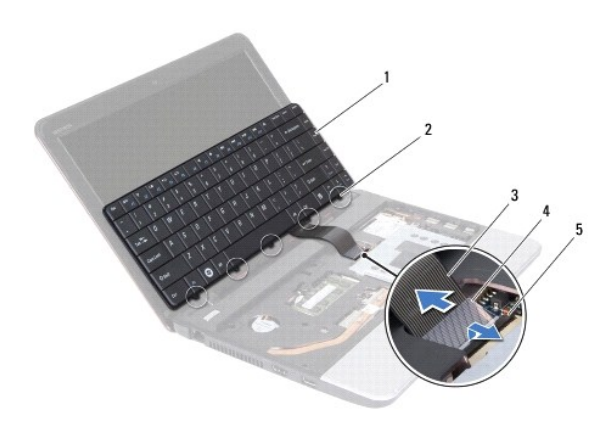

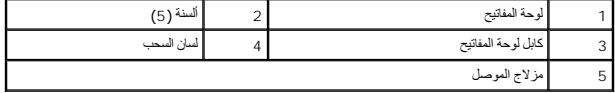

### **إعادة تركيب لوحة المفاتيح**

- <span id="page-29-1"></span>1. اتبع الإجراءات الواردة ف[ي قبل البدء](file:///C:/data/systems/ins1110/ar/sm/before.htm#wp1438061) .
- 2. ادفع كابل لوحة المفاتيح داخل الموصل الموجود على لوحة النظام .اضغط لأسفل على مزلاج الموصل لإحكام تثبيت كابل لوحة المفاتيح بموصل لوحة النظام .
- .3 ٪ قم بمحاذاة الألسنة الموجودة على لوحة المفاتيح مع الفتحات الموجودة على دعامة مسند راحة اليدفع على المحة المفاتيح لتستقر في موضعها بإحكام.
	- 4. اقلب الكمبيوتر وأعد تركيب المسامير اللولبية الثلاثة التي تثبت لوحة المفاتيح بالجزء السفلي من الكمبيوتر .
		- 5. أعد تركيب البطارية (انظر [إعادة تركيب البطارية](file:///C:/data/systems/ins1110/ar/sm/removeba.htm#wp1185330)) .

**تنبيه :قبل تشغيل الكمبيوتر ٬أعد تركيب جميع المسامير اللولبية وتأكد من عدم بقاء أية مسامير لولبية مفكوكة داخل الكمبيوتر .قد يتسبب عدم القيام بذلك في إتلاف الكمبيوتر.**

**لوحة LED دليل الصيانة 11 TMInspiron ™Dell**

### [إزالة لوحة](#page-30-1) LED

[إعادة تركيب لوحة](#page-30-2) LED

<span id="page-30-0"></span>تطير ؛ قبل ان تبدا في التعامل مع الاجزاء الناخلية للكبيرة الشاركة المعامل المعامل المعامل المصال المعامل المعامل المسلمة الرئيسية للتوافق مع الإشعارات التنظيمية على المعاملة الرئيسية التوافق مع الإشعارات التنظيمية على الم

**تنبيه :لا يجب إجراء أية إصلاحات على الكمبيوتر إلا بواسطة فني خدمة معتمد .فلا يغطي الضمان أي تلف ناتج عن أعمال صيانة غير معتمدة من قِبل TMDell.**

ل تنبيه : لتجنب تفريغ الشحنات الإلكتروستاتيكية، قم بعزل نفسك إستخدام شريط معصم بالعزل الأرضي أو لسم من نسم في معصل العزل الكمبيوتر الذي بحوزتك**ا).**<br>التجنب التجنب تفريغ الشحنات الإلكتروستاتيكية، قم بعزل نفسك المشرك بالعزل

**تنبيه :للمساعدة على منع إتلاف لوحة النظام ٬قم بإزالة البطارية الرئيسية (انظر إ[زالة البطارية](file:///C:/data/systems/ins1110/ar/sm/removeba.htm#wp1185372)) قبل التعامل مع الأجزاء الداخلية للكمبيوتر.**

### <span id="page-30-1"></span>**إزالة لوحة LED**

- 1. اتبع الإجراءات الواردة ف[ي قبل البدء](file:///C:/data/systems/ins1110/ar/sm/before.htm#wp1438061) .
- 2. قم بإزالة البطارية (انظر [إزالة البطاري](file:///C:/data/systems/ins1110/ar/sm/removeba.htm#wp1185372)ة) .
- 3. قم بإزالة لوحة المفاتيح (انظر [إزالة لوحة المفاتيح](file:///C:/data/systems/ins1110/ar/sm/keyboard.htm#wp1188497)) .
- 4. قم بإزالة مسند راحة اليد (انظر [إزالة مسند راحة اليد](file:///C:/data/systems/ins1110/ar/sm/palmrest.htm#wp1051070)) .
- 5. افصل كابل مكبر الصوت عن موصل كابل مكبر الصوت الموجود في لوحة الإدخال/الإخراج (انظر إ[زالة مكبرات الصوت](file:///C:/data/systems/ins1110/ar/sm/speaker.htm#wp1049934)) .
	- 6. قم بإزالة محرك الأقراص الثابتة (انظر [إزالة محرك الأقراص الثاب](file:///C:/data/systems/ins1110/ar/sm/hdd.htm#wp1184863)تة) .
		- 7. قم بإزالة وحدة الذاكرة (انظر [إزالة وحدة الذاكر](file:///C:/data/systems/ins1110/ar/sm/memory.htm#wp1180211)ة) .
	- 8. قم بإزالة دعامة مسند راحة اليد (انظ[رإزالة دعامة مسند راحة الي](file:///C:/data/systems/ins1110/ar/sm/plmrstbr.htm#wp1129935)د) .
		- 9. افصل كابل لوحة LED عن موصل لوحة النظام .
	- 01. قم بفك المسمار اللولبي الذي يثبت لوحة LED بالجزء السفلي من الكمبيوتر .
		- 11. ارفع لوحة LED بعيدًا عن الجزء السفلي من الكمبيوتر .

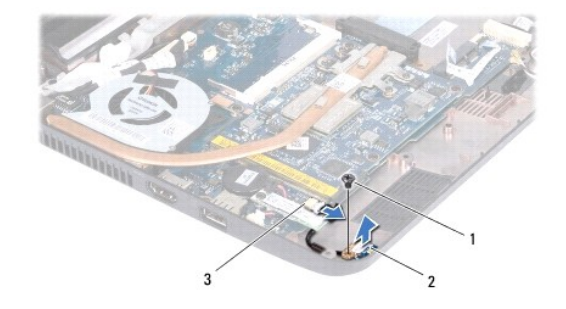

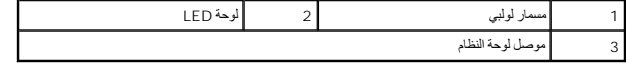

### <span id="page-30-2"></span>**إعادة تركيب لوحة LED**

- 1. اتبع الإجراءات الواردة ف[ي قبل البدء](file:///C:/data/systems/ins1110/ar/sm/before.htm#wp1438061) .
- 2. ضع لوحة LED على الجزء السفلي من الكمبيوتر .
- 3. أعد تركيب المسمار اللولبي الذي يثبت لوحة LED بالجزء السفلي من الكمبيوتر .
	- 4. قم بتوصيل كابل لوحة LED بموصل لوحة النظام .
	- 5. أعد تركيب دعامة مسند راحة اليد (انظر إ[عادة تركيب مسند راحة اليد](file:///C:/data/systems/ins1110/ar/sm/plmrstbr.htm#wp1148709)) .
		- 6. أعد تركيب وحدة الذاكرة (انظر [إعادة تركيب وحدة الذاكر](file:///C:/data/systems/ins1110/ar/sm/memory.htm#wp1180290)ة) .
	- 7. أعد تركيب محرك الأقراص الثابتة (انظر [استبدال محرك الأقراص الثابتة](file:///C:/data/systems/ins1110/ar/sm/hdd.htm#wp1185130)) .
- 8. قم بتوصيل كابل مكبر الصوت بموصل كابل مكبر الصوت الموجود في لوحة الإدخال/الإخراج (انظر إ[عادة تركيب مكبرات الصوت](file:///C:/data/systems/ins1110/ar/sm/speaker.htm#wp1057498)) .
	- 9. أعد تركيب مسند راحة اليد (انظر [إعادة تركيب مسند راحة اليد](file:///C:/data/systems/ins1110/ar/sm/palmrest.htm#wp1056574)) .
	- 01. أعد تركيب لوحة المفاتيح (انظر [إعادة تركيب لوحة المفاتيح](file:///C:/data/systems/ins1110/ar/sm/keyboard.htm#wp1192026)) .
		- 11. أعد تركيب البطارية (انظر [إعادة تركيب البطارية](file:///C:/data/systems/ins1110/ar/sm/removeba.htm#wp1185330)) .

**تنبيه :قبل تشغيل الكمبيوتر ٬أعد تركيب جميع المسامير اللولبية وتأكد من عدم بقاء أية مسامير لولبية مفكوكة داخل الكمبيوتر .قد يتسبب عدم القيام بذلك في إتلاف الكمبيوتر.**

**وحدة الذاكرة دليل الصيانة 11 TMInspiron ™Dell**

# [إزالة وحدة الذاكرة](#page-32-1)

[إعادة تركيب وحدة الذاكرة](#page-32-2) 

<span id="page-32-0"></span>تطير ؛ قبل ان تبدا في التعامل مع الاجزاء الناخلية للكبيرة الشاركة المعامل المعامل المعامل المصال المعامل المعامل المسلمة الرئيسية للتوافق مع الإشعارات التنظيمية على المعاملة الرئيسية التوافق مع الإشعارات التنظيمية على الم

**تنبيه :لا يجب إجراء أية إصلاحات على الكمبيوتر إلا بواسطة فني خدمة معتمد .فلا يغطي الضمان أي تلف ناتج عن أعمال صيانة غير معتمدة من قِبل TMDell.**

ل تنبيه : لتجنب تفريغ الشحنات الإلكتروستاتيكية، قم بعزل نفسك إستخدام شريط معصم بالعزل الأرضي أو لسم من نسم في معصل العزل الكمبيوتر الذي بحوزتك**ا).**<br>التجنب التجنب تفريغ الشحنات الإلكتروستاتيكية، قم بعزل نفسك المشرك بالعزل

**تنبيه :للمساعدة على منع إتلاف لوحة النظام ٬قم بإزالة البطارية الرئيسية (انظر إ[زالة البطارية](file:///C:/data/systems/ins1110/ar/sm/removeba.htm#wp1185372)) قبل التعامل مع الأجزاء الداخلية للكمبيوتر .**

**ملاحظة :**يغطي ضمان الكمبيوتر الخاص بك وحدات الذاكرة المشتراة من Dell.

#### <span id="page-32-1"></span>**إزالة وحدة الذاكرة**

- 1. اتبع الإجراءات الواردة ف[ي قبل البدء](file:///C:/data/systems/ins1110/ar/sm/before.htm#wp1438061) .
- 2. قم بإزالة البطارية (انظر [إزالة البطاري](file:///C:/data/systems/ins1110/ar/sm/removeba.htm#wp1185372)ة) .
- 3. قم بإزالة لوحة المفاتيح (انظر [إزالة لوحة المفاتيح](file:///C:/data/systems/ins1110/ar/sm/keyboard.htm#wp1188497)) .

#### **تنبيه :لتفادي إتلاف موصل وحدة الذاكرة ٬يرجى عدم استخدام أية أدوات لفصل مشابك تثبيت وحدة الذاكرة.**

- 4. استخدم أطراف أصابعك لفصل مشابك التثبيت الموجودة على طرفي موصل وحدة الذاكرة بعناية حتى تبرز وحدة الذاكرة للخارج .
	- 5. أخرج وحدة الذاكرة من الموصل الخاص بها .

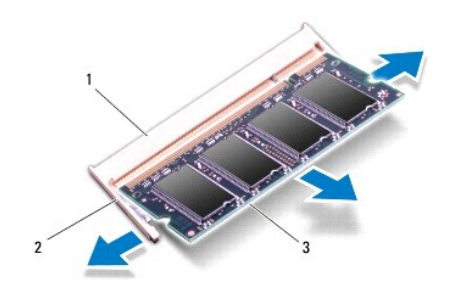

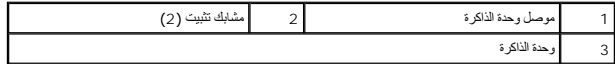

#### <span id="page-32-2"></span>**إعادة تركيب وحدة الذاكرة**

- 1. اتبع الإجراءات الواردة ف[ي قبل البدء](file:///C:/data/systems/ins1110/ar/sm/before.htm#wp1438061) .
- 2. قم بمحاذاة الفتحة الموجودة في وحدة الذاكرة مع اللسان الموجود في موصل وحدة الذاكرة .

3. ادفع وحدة الذاكرة بقوة داخل الفتحة بزاوية 45 درجة واضغط عليه الموسوف المستقرارها الم على الم تصرف المستقرار وحدة الذاكرة في موضعها، فقم بازالتها وإعادة تركيبها .

**ملاحظة :**إذا لم تكن وحدة الذاكرة قد تم تركيبها بطريقة صحيحة ٬فقد لا يبدأ تشغيل الكمبيوتر.

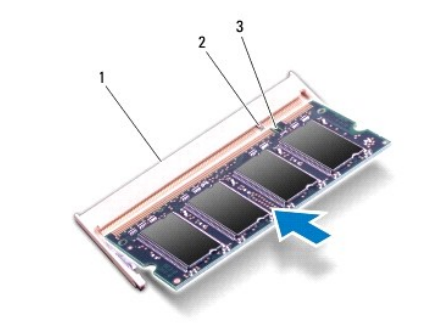

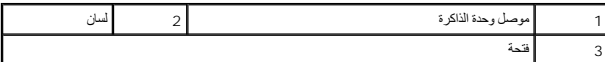

4. أعد تركيب لوحة المفاتيح (انظر [إعادة تركيب لوحة المفاتيح](file:///C:/data/systems/ins1110/ar/sm/keyboard.htm#wp1192026)) .

5. أعد تركيب البطارية (انظر [إعادة تركيب البطارية](file:///C:/data/systems/ins1110/ar/sm/removeba.htm#wp1185330)) .

**تنبيه :قبل تشغيل الكمبيوتر ٬أعد تركيب جميع المسامير اللولبية وتأكد من عدم بقاء أية مسامير لولبية مفكوكة داخل الكمبيوتر .قد يتسبب عدم القيام بذلك في إتلاف الكمبيوتر.**

6. قم بتشغيل الكمبيوتر .

للتحقّ من سعة وحدة الذاكرة التي تم تركيبها في الكمبيوتر، انتر فوق Start (أو Qell System Information و التطيعات والدعم) ب-Dell System Information ومطومات نظام [Dell].

## **بطاقة (بطاقات) Card-Mini اللاسلكية دليل الصيانة 11 TMInspiron ™Dell**

- [بطاقة الشبكة اللاسلكية واسعة النطاق](#page-34-1) (WWAN(
	- [بطاقة الشبكة المحلية اللاسلكية](#page-35-1) (WLAN(

<span id="page-34-0"></span>تطير ؛ قبل ان تبدا في التعامل مع الاجزاء الناخلية للكبيرة الشاركة المعامل المعامل المعامل المصال المعامل المعامل المسلمة الرئيسية للتوافق مع الإشعارات التنظيمية على المعاملة الرئيسية التوافق مع الإشعارات التنظيمية على الم

**تنبيه :لا يجب إجراء أية إصلاحات على الكمبيوتر إلا بواسطة فني خدمة معتمد .فلا يغطي الضمان أي تلف ناتج عن أعمال صيانة غير معتمدة من قِبل TMDell.**

سيك : لتجنب تفريغ الشحنات الإلكتروستاتيكية، قم بعزل نفسك أرضيًا باستخدام شريط معصم بعض خلاص من موقت لأخر **محوصل موجود بالكمبيوتر الذي بحوزت**ك**).** 

**تنبيه :للمساعدة على منع إتلاف لوحة النظام ٬قم بإزالة البطارية الرئيسية (انظر إ[زالة البطارية](file:///C:/data/systems/ins1110/ar/sm/removeba.htm#wp1185372)) قبل التعامل مع الأجزاء الداخلية للكمبيوتر.**

**ملاحظة :**لا تضمن Dell توافق بطاقات Card-Mini ولا تقدم الدعم لها إذا كانت من مصادر أخرى بخلاف Dell.

إذا كنت قد طلبت شراء بطاقة Card-Mini لاسلكية مع الكمبيوتر ٬فستكون هذه البطاقة قد تم تركيبها بالفعل.

يدعم الكمبيوتر الخاص بك فتحتين لبطاقة Card-Mini - إحداهما كاملة الحجم والأخرى متوسطة الحجم.

<sup>l</sup> فتحة واحدة لبطاقة Card-Mini متوسطة الحجم- للشبكة المحلية اللاسلكية (WLAN(

<sup>l</sup> فتحة واحدة لبطاقة Card-Mini كاملة الحجم- للشبكة اللاسلكية واسعة النطاق (WWAN(

**ملاحظة :**بناء ًعلى مواصفات الكمبيوتر وقت بيعه ٬قد لا تكون هناك بطاقة Card-Mini تم تركيبها في الفتحة المخصصة لهذا النوع من البطاقات.

### **بطاقة الشبكة اللاسلكية واسعة النطاق (WWAN(**

#### **إزالة بطاقة الشبكة اللاسلكية واسعة النطاق (WWAN(**

- <span id="page-34-1"></span>1. اتبع الإجراءات الواردة ف[ي قبل البدء](file:///C:/data/systems/ins1110/ar/sm/before.htm#wp1438061) .
- 2. قم بإزالة البطارية (انظر [إزالة البطاري](file:///C:/data/systems/ins1110/ar/sm/removeba.htm#wp1185372)ة) .
- 3. قم بإزالة لوحة المفاتيح (انظر [إزالة لوحة المفاتيح](file:///C:/data/systems/ins1110/ar/sm/keyboard.htm#wp1188497)) .
- 4. افصل كابلات الهوائي عن بطاقة الشبكة اللاسلكية واسعة النطاق (WWAN( .

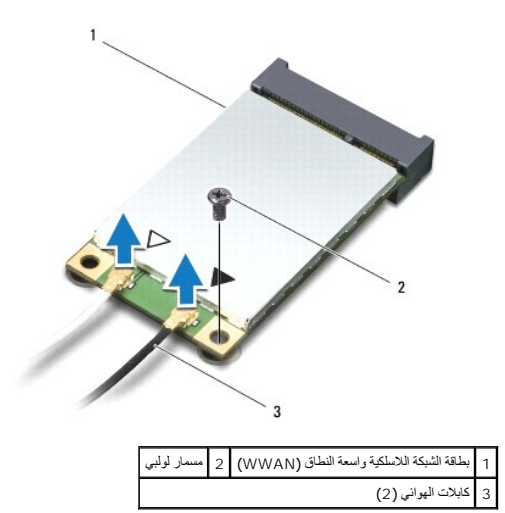

5. قم بإزالة المسمار اللولبي الذي يثبت بطاقة الشبكة اللاسلكية واسعة النطاق (WWAN( في لوحة النظام .

6. أخرج بطاقة الشبكة اللاسلكية واسعة النطاق (WWAN( من موصل لوحة النظام .

<span id="page-35-0"></span>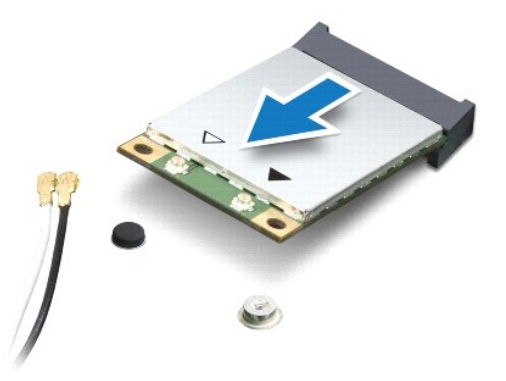

### **استبدال بطاقة الشبكة اللاسلكية واسعة النطاق (WWAN(**

- 1. اتبع الإجراءات الواردة ف[ي قبل البدء](file:///C:/data/systems/ins1110/ar/sm/before.htm#wp1438061) .
- 2. أخرج بطاقة الشبكة اللاسلكية واسعة النطاق (WWAN( الجديدة من عبوتها .
- **تنبيه :اضغط بقوة وبشكل مستو ٍلدفع البطاقة حتى تستقر في موضعها بإحكام .إذا بالغت في استخدام القوة ٬فقد تتسبب في إتلاف الموصل.**
	- 3. أدخل موصل بطاقة الشبكة اللاسلكية واسعة النطاق (WWAN( بزاوية45 درجة في موصل لوحة النظام .
	- 4. اضغط على الطرف الآخر من بطاقة الشبكة اللاسلكية واسعة النطاق (WWAN( لأسفل على لوحة النظام .
	- 5. أعد تركيب المسمار اللولبي الذي يثبت بطاقة الشبكة اللاسلكية واسعة النطاق (WWAN( في لوحة النظام .
- .6 م بئوصيل كابلات اليواني المناسبة بيطقة الشبكة اللاسلكية واستم الشائع الفري المناسكي المواض للملقاء الشبكة المسلكية الشبكة اللاسلكية واسمة النطاق (WWAN) اش يدعها الكمبيرتر الذي بعور الكمبير الذي المركب المسلمية واسمت

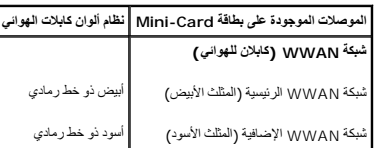

- 7. أعد تركيب لوحة المفاتيح (انظر [إعادة تركيب لوحة المفاتيح](file:///C:/data/systems/ins1110/ar/sm/keyboard.htm#wp1192026)) .
	- 8. أعد تركيب البطارية (انظر [إعادة تركيب البطارية](file:///C:/data/systems/ins1110/ar/sm/removeba.htm#wp1185330)) .
- **تنبيه :قبل تشغيل الكمبيوتر ٬أعد تركيب جميع المسامير اللولبية وتأكد من عدم بقاء أية مسامير لولبية مفكوكة داخل الكمبيوتر .قد يتسبب عدم القيام بذلك في إتلاف الكمبيوتر.**
	- 9. قم بتثبيت برامج التشغيل والأدوات المساعدة للكمبيوتر حسب الحاجة .لمزيد من المعلومات ٬انظر *ƳljƵә ҒljƽƬҗ Dell* .
- لا ملاحظة. إذا كنت تقوم بتركيب بطاقة اتصال من مصدر أخر بخلاف <sub>الك</sub>روا المواخر الشائع المشارك المساعدة الملبقة المسلمة الصول المسلم المسلمات العامة للخاصة ببرامج التشغل، انظر @DellifBind.

### **بطاقة الشبكة المحلية اللاسلكية (WLAN(**

### **إزالة بطاقة الشبكة المحلية اللاسلكية (WLAN(.**

- <span id="page-35-1"></span>1. اتبع الإجراءات الواردة ف[ي قبل البدء](file:///C:/data/systems/ins1110/ar/sm/before.htm#wp1438061) .
- 2. قم بإزالة البطارية (انظر [إزالة البطاري](file:///C:/data/systems/ins1110/ar/sm/removeba.htm#wp1185372)ة) .

- 3. قم بإزالة لوحة المفاتيح (انظر [إزالة لوحة المفاتيح](file:///C:/data/systems/ins1110/ar/sm/keyboard.htm#wp1188497)) .
- 4. قم بإزالة مسند راحة اليد (انظر [إزالة مسند راحة اليد](file:///C:/data/systems/ins1110/ar/sm/palmrest.htm#wp1051070)) .
- <span id="page-36-0"></span>5. افصل كابل مكبر الصوت من الموصل الخاص به والموجود على لوحة الإدخال/الإخراج (انظر إ[زالة مكبرات الصوت](file:///C:/data/systems/ins1110/ar/sm/speaker.htm#wp1049934)) .
	- 6. قم بإزالة محرك الأقراص الثابتة (انظر [إزالة محرك الأقراص الثاب](file:///C:/data/systems/ins1110/ar/sm/hdd.htm#wp1184863)تة) .
		- 7. قم بإزالة وحدة الذاكرة (انظر [إزالة وحدة الذاكر](file:///C:/data/systems/ins1110/ar/sm/memory.htm#wp1180211)ة) .
	- 8. قم بإزالة دعامة مسند راحة اليد (انظر [إزالة دعامة مسند راحة اليد](file:///C:/data/systems/ins1110/ar/sm/plmrstbr.htm#wp1129935)) .
	- 9. افصل كابلات الهوائي من بطاقة الشبكة المحلية اللاسلكية (WLAN( .

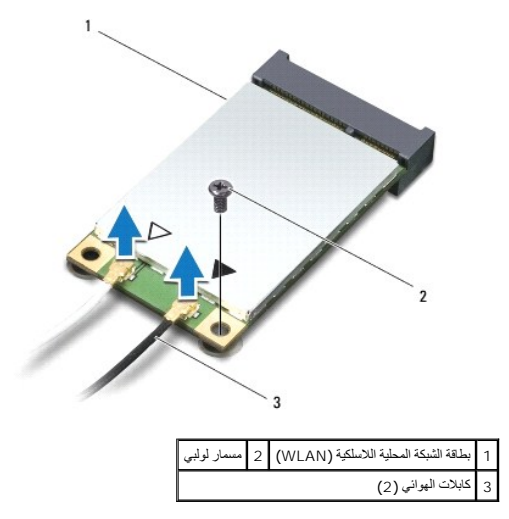

01. قم بإزالة المسمار اللولبي الذي يثبت بطاقة الشبكة المحلية اللاسلكية (WLAN( بلوحة النظام .

11. ارفع بطاقة الشبكة المحلية اللاسلكية (WLAN( خارج موصل لوحة النظام .

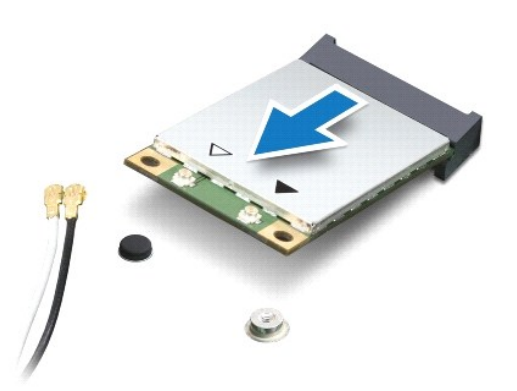

△ تنبيه. عندما لا تكون بطاقة Mini-Card داخل الكعبيوتر، قم يتغزينها في غلاف والمتاس المعدية المستان المعارفة من تفريغ الشحنات الإلكتروستاتيكية¤ في مطومات الملامة الواردة مع الكعبيوتر الذي بحوزتك المائلة الواردة مع الكمبيو

# **استبدال بطاقة الشبكة المحلية اللاسلكية (WLAN(**

- 1. اتبع الإجراءات الواردة ف[ي قبل البدء](file:///C:/data/systems/ins1110/ar/sm/before.htm#wp1438061) .
- 2. أخرج بطاقة الشبكة المحلية اللاسلكية (WLAN( الجديدة من عبوتها .

**تنبيه :اضغط بقوة وبشكل مستو ٍلدفع البطاقة حتى تستقر في موضعها بإحكام .إذا بالغت في استخدام القوة ٬فقد تتسبب في إتلاف الموصل.**

- 3. أدخل بطاقة الشبكة المحلية اللاسلكية (WLAN( بزاوية45 درجة في موصل لوحة النظام .
- 4. اضغط على الطرف الآخر من بطاقة الشبكة المحلية اللاسلكية (WLAN( لأسفل على لوحة النظام .
- 5. أعد تركيب المسمار اللولبي الذي يثبت بطاقة الشبكة المحلية اللاسلكية (WLAN( بلوحة النظام .
- 6. قم بتوصيل كابلات الهوائي المناسبة ببطاقة الشبكة المحلية اللاسلكية (WLAN( التي تقوم بتركيبها .يوضح الجدول التالي نظام ألوان كابلات الهوائي لبطاقة الشبكة المحلية اللاسلكية (WLAN( التي يدعمها الكمبيوتر الذي بحوزتك .

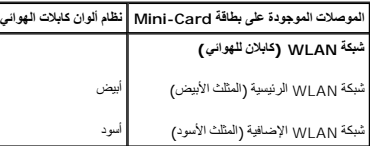

- 7. أعد تركيب دعامة مسند راحة اليد (انظر إ[عادة تركيب مسند راحة اليد](file:///C:/data/systems/ins1110/ar/sm/plmrstbr.htm#wp1148709)) .
	- 8. أعد تركيب وحدة الذاكرة (انظر [إعادة تركيب وحدة الذاكر](file:///C:/data/systems/ins1110/ar/sm/memory.htm#wp1180290)ة) .
- 9. أعد تركيب محرك الأقراص الثابتة (انظر [استبدال محرك الأقراص الثابتة](file:///C:/data/systems/ins1110/ar/sm/hdd.htm#wp1185130)) .
- 01. قم بتوصيل كابل مكبر الصوت بالموصل الخاص به على لوحة الإدخال/الإخراج (انظر إ[عادة تركيب مكبرات الصوت](file:///C:/data/systems/ins1110/ar/sm/speaker.htm#wp1057498)) .
	- 11. أعد تركيب مسند راحة اليد (انظر [إعادة تركيب مسند راحة اليد](file:///C:/data/systems/ins1110/ar/sm/palmrest.htm#wp1056574)) .
	- 21. أعد تركيب لوحة المفاتيح (انظر [إعادة تركيب لوحة المفاتيح](file:///C:/data/systems/ins1110/ar/sm/keyboard.htm#wp1192026)) .
		- 31. أعد تركيب البطارية (انظر [إعادة تركيب البطارية](file:///C:/data/systems/ins1110/ar/sm/removeba.htm#wp1185330)) .

**تنبيه :قبل تشغيل الكمبيوتر ٬أعد تركيب جميع المسامير اللولبية وتأكد من عدم بقاء أية مسامير لولبية مفكوكة داخل الكمبيوتر .قد يتسبب عدم القيام بذلك في إتلاف الكمبيوتر.**

41. قم بتثبيت برامج التشغيل والأدوات المساعدة للكمبيوتر حسب الحاجة .لمزيد من المعلومات ٬انظر *ƳljƵә ҒljƽƬҗ Dell* .

.<br>والمسلحظة: إذا كنت تقوم بتركيب بطاقة اتصال من مصدر آخر بخلاف إلى الخيل الشرك والأسرات المساعدة المناقبة المساهلة للحصول على مزيد من المعلومات العامة الخاصة ببرامج التشغيل، انظر DellifBiodffe.

**مسند راحة اليد دليل الصيانة 11 TMInspiron ™Dell**

[إزالة مسند راحة اليد](#page-38-1) 

[إعادة تركيب مسند راحة اليد](#page-39-1) 

<span id="page-38-0"></span>تطير ؛ قبل ان تبدا في التعامل مع الاجزاء الناخلية للكبيرة الشاركة المعامل المعامل المعامل المصال المعامل المعامل المسلمة الرئيسية للتوافق مع الإشعارات التنظيمية على المعاملة الرئيسية التوافق مع الإشعارات التنظيمية على الم

**تنبيه :لا يجب إجراء أية إصلاحات على الكمبيوتر إلا بواسطة فني خدمة معتمد .فلا يغطي الضمان أي تلف ناتج عن أعمال صيانة غير معتمدة من قِبل TMDell.**

س تنبيه : لتجنب تفريغ الشحنات الإلكتروستاتيكية، فم بعزل نفسك المناسفي معلم الموسم بعض معلم معنى غير مطلي من وقت لآخر **(**كموصل موجود بالكمبيوتر الذي بحوزتك**ا).** 

**تنبيه :للمساعدة على منع إتلاف لوحة النظام ٬قم بإزالة البطارية الرئيسية (انظر إ[زالة البطارية](file:///C:/data/systems/ins1110/ar/sm/removeba.htm#wp1185372)) قبل التعامل مع الأجزاء الداخلية للكمبيوتر.**

# <span id="page-38-1"></span>**إزالة مسند راحة اليد**

1. اتبع الإجراءات الواردة ف[ي قبل البدء](file:///C:/data/systems/ins1110/ar/sm/before.htm#wp1438061) .

- 2. قم بإزالة البطارية (انظر [إزالة البطاري](file:///C:/data/systems/ins1110/ar/sm/removeba.htm#wp1185372)ة) .
- 3. قم بإزالة المسمارين اللولبيين اللذين يثبتان مسند راحة اليد بالجزء السفلي من الكمبيوتر .

**تنبيه :افصل مسند راحة اليد عن الدعامة المخصصة له بحرص لتجنب تعرض مسند راحة اليد للتلف.**

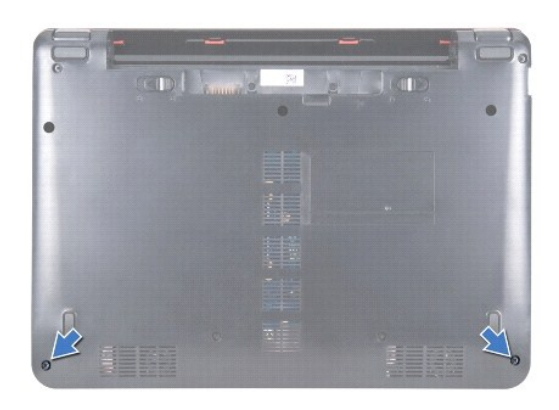

. اقلب الكمبيوتر وبدءًا من الجانب الأيمن أو الأيسر لمسند راحة اليد ٬استعن بأصابعك أو مفك مستوي الحافة لفصل مسند راحة اليد عن الدعامة المخصصة له 4.

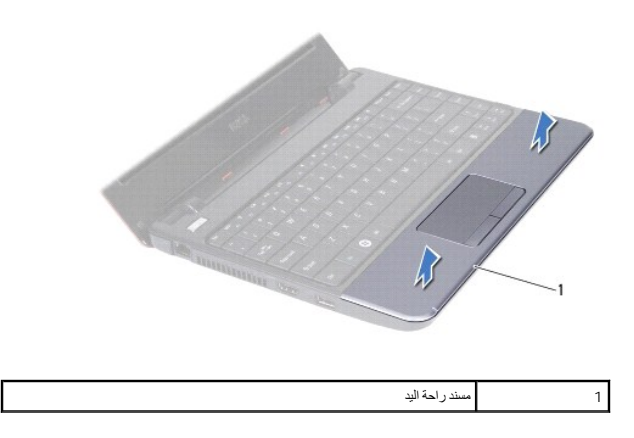

5. اقلب مسند راحة اليد فوق لوحة المفاتيح للوصول إلى موصل كابل لوحة اللمس .

- 6. قم بتحرير مزلاج الموصل الذي يثبت كابل لوحة اللمس .
- 7. اجذب لسان السحب الموجود على كابل لوحة اللمس لفصل هذا الكابل عن الموصل الخاص به .
	- 8. ارفع مسند راحة اليد خارج الكمبيوتر .

<span id="page-39-0"></span>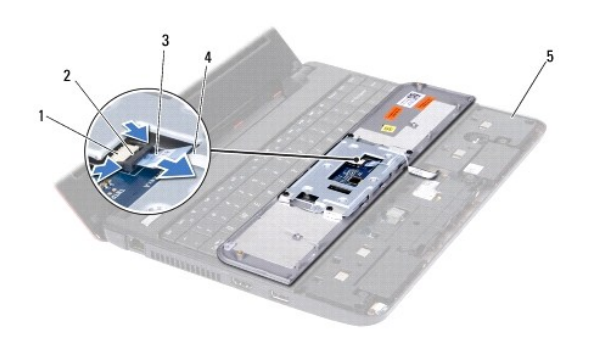

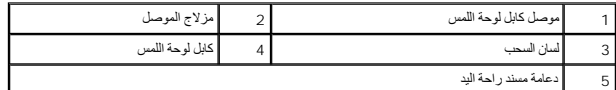

### **إعادة تركيب مسند راحة اليد**

- <span id="page-39-1"></span>1. اتبع الإجراءات الواردة ف[ي قبل البدء](file:///C:/data/systems/ins1110/ar/sm/before.htm#wp1438061) .
- 2. ادفع كابل لوحة اللمس داخل الموصل الخاص به .ادفع مزلاج الموصل برفق للخلف لتثبيت كابل لوحة اللمس بالموصل الخاص به .
	- 3. قم بمحاذاة مسند راحة اليد مع الدعامة المخصصة له وادفعه برفق ليستقر في موضعه بإحكام .
	- 4. اقلب الكمبيوتر وأعد تركيب المسمارين اللولبيين اللذين يثبتان مسند راحة اليد بالجزء السفلي من الكمبيوتر .
		- 5. أعد تركيب البطارية (انظر [إعادة تركيب البطارية](file:///C:/data/systems/ins1110/ar/sm/removeba.htm#wp1185330)) .

**تنبيه :قبل تشغيل الكمبيوتر ٬أعد تركيب جميع المسامير اللولبية وتأكد من عدم بقاء أية مسامير لولبية مفكوكة داخل الكمبيوتر .قد يتسبب عدم القيام بذلك في إتلاف الكمبيوتر.**

**دعامة مسند راحة اليد دليل الصيانة 11 TMInspiron ™Dell**

[إزالة دعامة مسند راحة اليد](#page-40-1) 

[إعادة تركيب مسند راحة اليد](#page-41-1) 

<span id="page-40-0"></span>تطير ؛ قبل ان تبدا في التعامل مع الاجزاء الناخلية للكبيرة الشاركة المعامل المعامل المعامل المصال المعامل المعامل المسلمة الرئيسية للتوافق مع الإشعارات التنظيمية على المعاملة الرئيسية التوافق مع الإشعارات التنظيمية على الم

**تنبيه :لا يجب إجراء أية إصلاحات على الكمبيوتر إلا بواسطة فني خدمة معتمد .فلا يغطي الضمان أي تلف ناتج عن أعمال صيانة غير معتمدة من قِبل TMDell.**

ل تنبيه : لتجنب تفريغ الشحنات الإلكتروستاتيكية، قم بعزل نفسك إستخدام شريط معصم بالعزل الأرضي أو لسم من نسم في معصل العزل الكمبيوتر الذي بحوزتك**ا).**<br>التجنب التجنب تفريغ الشحنات الإلكتروستاتيكية، قم بعزل نفسك المشرك بالعزل

**تنبيه :للمساعدة على منع إتلاف لوحة النظام ٬قم بإزالة البطارية الرئيسية (انظر إ[زالة البطارية](file:///C:/data/systems/ins1110/ar/sm/removeba.htm#wp1185372)) قبل التعامل مع الأجزاء الداخلية للكمبيوتر.**

#### **إزالة دعامة مسند راحة اليد**

- <span id="page-40-1"></span>.1 اتبع الإجراءات الواردة في <mark>قبل البدء</mark> .
- 2. قم بإزالة البطارية (انظر [إزالة البطاري](file:///C:/data/systems/ins1110/ar/sm/removeba.htm#wp1185372)ة) .
- 3. قم بإزالة لوحة المفاتيح (انظر [إزالة لوحة المفاتيح](file:///C:/data/systems/ins1110/ar/sm/keyboard.htm#wp1188497)) .
- 4. قم بإزالة مسند راحة اليد (انظر [إزالة مسند راحة اليد](file:///C:/data/systems/ins1110/ar/sm/palmrest.htm#wp1051070)) .
- 5. قم بإزالة مكبرات الصوت (انظر [إزالة مكبرات الصوت](file:///C:/data/systems/ins1110/ar/sm/speaker.htm#wp1049934)) .
- 6. قم بإزالة محرك الأقراص الثابتة (انظر [إزالة محرك الأقراص الثاب](file:///C:/data/systems/ins1110/ar/sm/hdd.htm#wp1184863)تة) .
- 7. اقلب الكمبيوتر وقم بفك المسامير اللولبية الأربعة من الجزء السفلي للكمبيوتر .

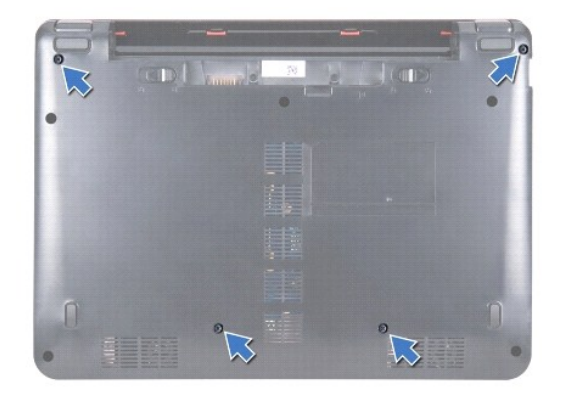

8. اقلب الكمبيوتر ليعود إلى وضعه الصحيح وافتح الشاشة ٬ثم قم بفك المسامير اللولبية الأربعة التي تثبت دعامة مسند راحة اليد بالجزء السفلي من الكمبيوتر .

9. افصل كابل زر الطاقة عن موصل لوحة النظام .

<span id="page-41-0"></span>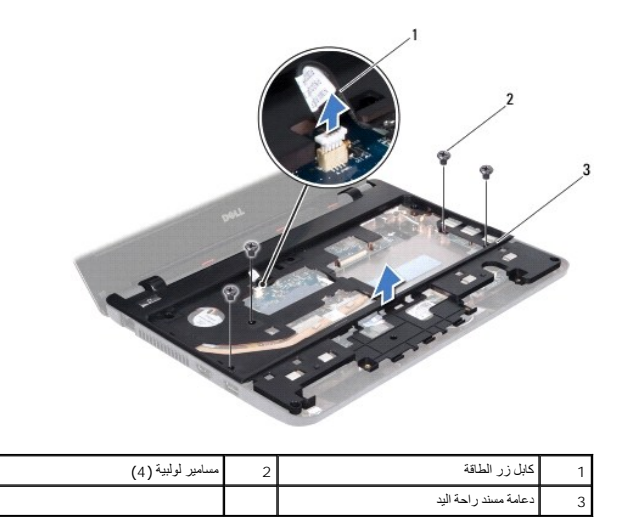

01. ارفع دعامة مسند راحة اليد بعيدًا عن الجزء السفلي من الكمبيوتر .

# **إعادة تركيب مسند راحة اليد**

- <span id="page-41-1"></span>1. اتبع الإجراءات الواردة ف[ي قبل البدء](file:///C:/data/systems/ins1110/ar/sm/before.htm#wp1438061) .
- 2. ضع دعامة مسند راحة اليد على الجزء السفلي من الكمبيوتر .
- 3. أعد تركيب المسامير اللولبية الأربعة التي تثبت دعامة مسند راحة اليد في الجزء السفلي من الكمبيوتر .
	- 4. قم بتوصيل كابل زر الطاقة بموصل لوحة النظام .
- 5. اقلب الكمبيوتر وأعد تركيب المسامير اللولبية الأربعة التي تثبت دعامة مسند راحة اليد في الجزء السفلي من الكمبيوتر .
	- 6. أعد تركيب محرك الأقراص الثابتة (انظر [استبدال محرك الأقراص الثابتة](file:///C:/data/systems/ins1110/ar/sm/hdd.htm#wp1185130)) .
		- 7. أعد تركيب مكبرات الصوت (انظر [إعادة تركيب مكبرات الصوت](file:///C:/data/systems/ins1110/ar/sm/speaker.htm#wp1057498)) .
		- 8. أعد تركيب مسند راحة اليد (انظر [إعادة تركيب مسند راحة اليد](file:///C:/data/systems/ins1110/ar/sm/palmrest.htm#wp1056574)) .
		- 9. أعد تركيب لوحة المفاتيح (انظر [إعادة تركيب لوحة المفاتيح](file:///C:/data/systems/ins1110/ar/sm/keyboard.htm#wp1192026)) .
			- 01. أعد تركيب البطارية (انظر [إعادة تركيب البطارية](file:///C:/data/systems/ins1110/ar/sm/removeba.htm#wp1185330)) .
- **تنبيه :قبل تشغيل الكمبيوتر ٬أعد تركيب كل المسامير اللولبية وتأكد من عدم وجود أية مسامير لولبية مفكوكة داخل الكمبيوتر .قد يتسبب عدم القيام بذلك في إتلاف الكمبيوتر.**

**البطارية دليل الصيانة 11 TMInspiron ™Dell**

[إزالة البطارية](#page-42-1)

[إعادة تركيب البطارية](#page-42-2) 

<span id="page-42-0"></span>تطير ؛ قبل ان تبدا في التعامل مع الاجزاء الناخلية للكبيرة الشاركة المعامل المعامل المعامل المصال المعامل المعامل المسلمة الرئيسية للتوافق مع الإشعارات التنظيمية على المعاملة الرئيسية التوافق مع الإشعارات التنظيمية على الم

**تنبيه :لا يجب إجراء أية إصلاحات على الكمبيوتر إلا بواسطة فني خدمة معتمد .فلا يغطي الضمان أي تلف ناتج عن أعمال صيانة غير معتمدة من قِبل TMDell.**

س تنبيه : لتجنب تفريغ الشحنات الإلكتروستاتيكية، فم بعزل نفسك المناسفي معلم الموسم بعض معلم معنى غير مطلي من وقت لآخر **(**كموصل موجود بالكمبيوتر الذي بحوزتك**ا).** 

**تنبيه :للمساعدة على منع إتلاف لوحة النظام ٬يتعين عليك إزالة البطارية من الحاوية المخصصة لها قبل البدء في التعامل مع الأجزاء الداخلية للكمبيوتر.**

### <span id="page-42-1"></span>**إزالة البطارية**

- 1. اتبع الإجراءات الواردة ف[ي قبل البدء](file:///C:/data/systems/ins1110/ar/sm/before.htm#wp1438061) .
	- 2. اقلب الكمبيوتر .
- 3. حرك مزلاج قفل البطارية ومزلاج تحرير البطارية إلى وضع إلغاء القفل .
	- 4. اجذب البطارية لأعلى وأخرجها من الحاوية المخصصة لها .

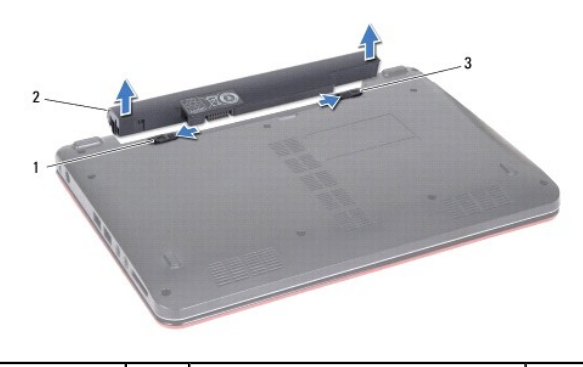

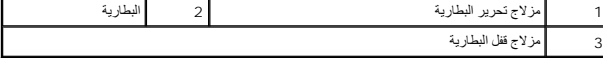

# <span id="page-42-2"></span>**إعادة تركيب البطارية**

ي تبيه. لتفادي إلحاق التلف بالكمبيوتر، لا تستخدم إلا البطارية المصممة خصيصًا لهذا الطراز من أجهزت مصلح المواريات مصممة لأجهزة كمبيوتر أخرى من Dell.

#### 1. اتبع الإجراءات الواردة ف[ي قبل البدء](file:///C:/data/systems/ins1110/ar/sm/before.htm#wp1438061) .

- 2. قم بمحاذاة الفتحات الموجودة على البطارية مع الألسنة الموجودة في حاوية البطارية .
	- 3. ادفع البطارية حتى تستقر في مكانها .
	- 4. حرك مزلاج قفل البطارية إلى وضع القفل .

**البطارية الخلوية المصغرة دليل الصيانة 11 TMInspiron ™Dell**

[إزالة البطارية الخلوية المصغرة](#page-43-1)

[إعادة تركيب البطارية الخلوية المصغرة](#page-43-2) 

<span id="page-43-0"></span>تطير ؛ قبل ان تبدا في التعامل مع الاجزاء الناخلية للكبيرة الشاركة المعامل المعامل المعامل المصال المعامل المعامل المسلمة الرئيسية للتوافق مع الإشعارات التنظيمية على المعاملة الرئيسية التوافق مع الإشعارات التنظيمية على الم

**تنبيه :لا يجب إجراء أية إصلاحات على الكمبيوتر إلا بواسطة فني خدمة معتمد .فلا يغطي الضمان أي تلف ناتج عن أعمال صيانة غير معتمدة من قِبل TMDell.**

ل تنبيه : لتجنب تفريغ الشحنات الإلكتروستاتيكية، قم بعزل نفسك إستخدام شريط معصم بالعزل الأرضي أو لسم من نسم في مع العدة قد لأخر **(كموصل موجود بالكمبيوتر الذي بحوزت**ك**)**.

**تنبيه :للمساعدة على منع إتلاف لوحة النظام ٬قم بإزالة البطارية الرئيسية (انظر إ[زالة البطارية](file:///C:/data/systems/ins1110/ar/sm/removeba.htm#wp1185372)) قبل التعامل مع الأجزاء الداخلية للكمبيوتر.**

#### **إزالة البطارية الخلوية المصغرة**

- <span id="page-43-1"></span>1. اتبع الإجراءات الواردة ف[ي قبل البدء](file:///C:/data/systems/ins1110/ar/sm/before.htm#wp1438061) .
- 2. قم بإزالة البطارية (انظر [إزالة البطاري](file:///C:/data/systems/ins1110/ar/sm/removeba.htm#wp1185372)ة) .
- 3. قم بإزالة لوحة المفاتيح (انظر [إزالة لوحة المفاتيح](file:///C:/data/systems/ins1110/ar/sm/keyboard.htm#wp1188497)) .
- 4. قم بإزالة مسند راحة اليد (انظر [إزالة مسند راحة اليد](file:///C:/data/systems/ins1110/ar/sm/palmrest.htm#wp1051070)) .
- 5. افصل كابل مكبر الصوت من الموصل الخاص به والموجود على لوحة الإدخال/الإخراج (انظر إ[زالة مكبرات الصوت](file:///C:/data/systems/ins1110/ar/sm/speaker.htm#wp1049934)) .
	- 6. قم بإزالة محرك الأقراص الثابتة (انظر [إزالة محرك الأقراص الثاب](file:///C:/data/systems/ins1110/ar/sm/hdd.htm#wp1184863)تة) .
		- 7. قم بإزالة وحدة الذاكرة (انظر [إزالة وحدة الذاكر](file:///C:/data/systems/ins1110/ar/sm/memory.htm#wp1180211)ة) .
	- 8. قم بإزالة دعامة مسند راحة اليد (انظر [إزالة دعامة مسند راحة اليد](file:///C:/data/systems/ins1110/ar/sm/plmrstbr.htm#wp1129935)) .
	- 9. قم بإزالة بطاقة Bluetooth )انظر إزالة بطاقة [Bluetooth](file:///C:/data/systems/ins1110/ar/sm/btooth.htm#wp1183032)( .
		- 01. افصل كابل البطارية الخلوية المصغرة من موصل لوحة النظام .
- .<br>11. تم تثبيت البطارية الخلوية المصغرة بلوحة النظام . باستخدام أداة كتابة بلاستيكية، ارفع البطارية الخلوية المصغرة خارج لوحة النظام

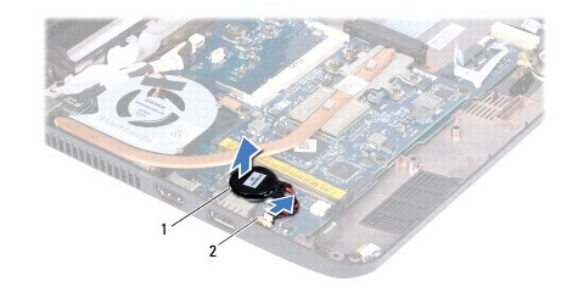

1 بطارية خلوية مصغرة 2 موصل لوحة النظام

#### **إعادة تركيب البطارية الخلوية المصغرة**

- <span id="page-43-2"></span>1. اتبع الإجراءات الواردة ف[ي قبل البدء](file:///C:/data/systems/ins1110/ar/sm/before.htm#wp1438061) .
- 2. استخدم الملصق الموجود على البطارية الخلوية المصغرة والصقه على لوحة النظام .
- 3. قم بتوصيل كابل البطارية الخلوية المصغرة بموصل لوحة النظام .
- 4. أعد تركيب بطاقة Bluetooth )انظر [إعادة تركيب بطاقة](file:///C:/data/systems/ins1110/ar/sm/btooth.htm#wp1182963) Bluetooth( .
	- 5. أعد تركيب دعامة مسند راحة اليد (انظر إ[عادة تركيب مسند راحة اليد](file:///C:/data/systems/ins1110/ar/sm/plmrstbr.htm#wp1148709)) .
		- 6. أعد تركيب وحدة الذاكرة (انظر [إعادة تركيب وحدة الذاكر](file:///C:/data/systems/ins1110/ar/sm/memory.htm#wp1180290)ة) .
	- 7. أعد تركيب محرك الأقراص الثابتة (انظر [استبدال محرك الأقراص الثابتة](file:///C:/data/systems/ins1110/ar/sm/hdd.htm#wp1185130)) .
- 8. قم بتوصيل كابل مكبر الصوت بالموصل الخاص به على لوحة الإدخال/الإخراج (انظر إ[عادة تركيب مكبرات الصوت](file:///C:/data/systems/ins1110/ar/sm/speaker.htm#wp1057498)) .
	- 9. أعد تركيب مسند راحة اليد (انظر [إعادة تركيب مسند راحة اليد](file:///C:/data/systems/ins1110/ar/sm/palmrest.htm#wp1056574)) .
	- 01. أعد تركيب لوحة المفاتيح (انظر [إعادة تركيب لوحة المفاتيح](file:///C:/data/systems/ins1110/ar/sm/keyboard.htm#wp1192026)) .
		- 11. أعد تركيب البطارية (انظر [إعادة تركيب البطارية](file:///C:/data/systems/ins1110/ar/sm/removeba.htm#wp1185330)) .
- **تنبيه :قبل تشغيل الكمبيوتر ٬أعد تركيب جميع المسامير اللولبية وتأكد من عدم بقاء أية مسامير لولبية مفكوكة داخل الكمبيوتر .قد يتسبب عدم القيام بذلك في إتلاف الكمبيوتر.**

**لوحة الإدخال والإخراج دليل الصيانة 11 TMInspiron ™Dell**

[إزالة لوحة الإدخال والإخراج](#page-45-1)

[إعادة تركيب لوحة الإدخال والإخراج](#page-46-1)

<span id="page-45-0"></span>تطير ؛ قبل ان تبدا في التعامل مع الاجزاء الناخلية للكبيرة الشاركة المعامل المعامل المعامل المصال المعامل المعامل المسلمة الرئيسية للتوافق مع الإشعارات التنظيمية على المعاملة الرئيسية التوافق مع الإشعارات التنظيمية على الم

**تنبيه :لا يجب إجراء أية إصلاحات على الكمبيوتر إلا بواسطة فني خدمة معتمد .فلا يغطي الضمان أي تلف ناتج عن أعمال صيانة غير معتمدة من قِبل TMDell.**

ل تنبيه : لتجنب تفريغ الشحنات الإلكتروستاتيكية، قم بعزل نفسك إستخدام شريط مصم بعضه بعضه معلي ضعض مع الحديد مع العديد مع العديد و التعبيوتر الذي بحوزتك**ا).**<br>التجاري المجموع

**تنبيه :للمساعدة على منع إتلاف لوحة النظام ٬قم بإزالة البطارية الرئيسية (انظر إ[زالة البطارية](file:///C:/data/systems/ins1110/ar/sm/removeba.htm#wp1185372)) قبل التعامل مع الأجزاء الداخلية للكمبيوتر.**

### **إزالة لوحة الإدخال والإخراج**

- <span id="page-45-1"></span>.1 اتبع الإجراءات الواردة في <mark>قبل البدء</mark> .
- 2. قم بإزالة البطارية (انظر [إزالة البطاري](file:///C:/data/systems/ins1110/ar/sm/removeba.htm#wp1185372)ة) .
- 3. قم بإزالة لوحة المفاتيح (انظر [إزالة لوحة المفاتيح](file:///C:/data/systems/ins1110/ar/sm/keyboard.htm#wp1188497)) .
- 4. قم بإزالة مسند راحة اليد (انظر [إزالة مسند راحة اليد](file:///C:/data/systems/ins1110/ar/sm/palmrest.htm#wp1051070)) .
- 5. افصل كابل مكبر الصوت من الموصل الخاص به والموجود على لوحة الإدخال/الإخراج (انظر إ[زالة مكبرات الصوت](file:///C:/data/systems/ins1110/ar/sm/speaker.htm#wp1049934)) .
	- 6. قم بإزالة محرك الأقراص الثابتة (انظر [إزالة محرك الأقراص الثاب](file:///C:/data/systems/ins1110/ar/sm/hdd.htm#wp1184863)تة) .
		- 7. قم بإزالة وحدة الذاكرة (انظر [إزالة وحدة الذاكر](file:///C:/data/systems/ins1110/ar/sm/memory.htm#wp1180211)ة) .
	- 8. قم بإزالة دعامة مسند راحة اليد (انظر [إزالة دعامة مسند راحة اليد](file:///C:/data/systems/ins1110/ar/sm/plmrstbr.htm#wp1129935)) .

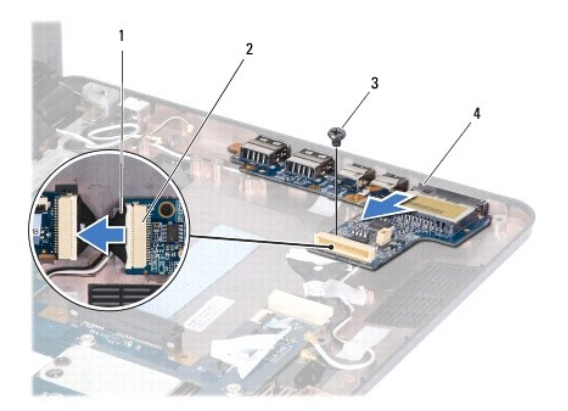

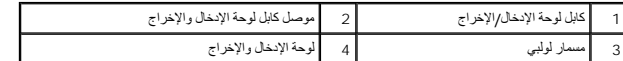

9. قم بفك المسمار اللولبي الذي يثبت لوحة الإدخال/الإخراج بقاعدة الكمبيوتر .

01. افصل كابل لوحة الإدخال/الإخراج عن الموصل الخاص به .

11. ارفع لوحة الإدخال/الإخراج عن الجزء السفلي من الكمبيوتر .

# **إعادة تركيب لوحة الإدخال والإخراج**

- <span id="page-46-1"></span>1. اتبع الإجراءات الواردة ف[ي قبل البدء](file:///C:/data/systems/ins1110/ar/sm/before.htm#wp1438061) .
- <span id="page-46-0"></span>2. قم بمحاذاة الموصلات الموجودة على لوحة الإدخال/الإخراج مع الفتحات الموجودة على الجزء السفلي من الكمبيوتر .
	- 3. أعد تركيب المسمار اللولبي الذي يثبت لوحة الإدخال/الإخراج بالجزء السفلي من الكمبيوتر .
		- 4. قم بتوصيل كابل لوحة الإدخال/الإخراج بالموصل الخاص به .
		- 5. أعد تركيب دعامة مسند راحة اليد (انظر إ[عادة تركيب مسند راحة اليد](file:///C:/data/systems/ins1110/ar/sm/plmrstbr.htm#wp1148709)) .
			- 6. أعد تركيب وحدة الذاكرة (انظر [إعادة تركيب وحدة الذاكر](file:///C:/data/systems/ins1110/ar/sm/memory.htm#wp1180290)ة) .
		- 7. أعد تركيب محرك الأقراص الثابتة (انظر [استبدال محرك الأقراص الثابتة](file:///C:/data/systems/ins1110/ar/sm/hdd.htm#wp1185130)) .
- 8. قم بتوصيل كابل مكبر الصوت بموصل كابل الصوت الموجود على لوحة الإدخال/الإخراج (انظر إ[عادة تركيب مكبرات الصوت](file:///C:/data/systems/ins1110/ar/sm/speaker.htm#wp1057498)) .
	- 9. أعد تركيب مسند راحة اليد (انظر [إعادة تركيب مسند راحة اليد](file:///C:/data/systems/ins1110/ar/sm/palmrest.htm#wp1056574)) .
	- 01. أعد تركيب لوحة المفاتيح (انظر [إعادة تركيب لوحة المفاتيح](file:///C:/data/systems/ins1110/ar/sm/keyboard.htm#wp1192026)) .
		- 11. أعد تركيب البطارية (انظر [إعادة تركيب البطارية](file:///C:/data/systems/ins1110/ar/sm/removeba.htm#wp1185330)) .

**تنبيه :قبل تشغيل الكمبيوتر ٬أعد تركيب جميع المسامير اللولبية وتأكد من عدم بقاء أية مسامير لولبية مفكوكة داخل الكمبيوتر .قد يتسبب عدم القيام بذلك في إتلاف الكمبيوتر.**

**مكبرات الصوت دليل الصيانة 11 TMInspiron ™Dell**

[إزالة مكبرات الصوت](#page-47-1)

[إعادة تركيب مكبرات الصوت](#page-47-2) 

<span id="page-47-0"></span>تطير ؛ قبل ان تبدا في التعامل مع الاجزاء الناخلية للكبيرة الشاركة المعامل المعامل المعامل المصال المعامل المعامل المسلمة الرئيسية للتوافق مع الإشعارات التنظيمية على المعاملة الرئيسية التوافق مع الإشعارات التنظيمية على الم

**تنبيه :لا يجب إجراء أية إصلاحات على الكمبيوتر إلا بواسطة فني خدمة معتمد .فلا يغطي الضمان أي تلف ناتج عن أعمال صيانة غير معتمدة من قِبل TMDell.**

ل تنبيه : لتجنب تفريغ الشحنات الإلكتروستاتيكية، قم بعزل نفسك إستخدام شريط معصم بالعزل الأرضي أو لسم من نسم في معصل العزل الكمبيوتر الذي بحوزتك**ا).**<br>التجنب التجنب تفريغ الشحنات الإلكتروستاتيكية، قم بعزل نفسك المشرك بالعزل

**تنبيه :للمساعدة على منع إتلاف لوحة النظام ٬قم بإزالة البطارية الرئيسية (انظر إ[زالة البطارية](file:///C:/data/systems/ins1110/ar/sm/removeba.htm#wp1185372)) قبل التعامل مع الأجزاء الداخلية للكمبيوتر.**

#### <span id="page-47-1"></span>**إزالة مكبرات الصوت**

- 1. اتبع الإجراءات الواردة ف[ي قبل البدء](file:///C:/data/systems/ins1110/ar/sm/before.htm#wp1438061) .
- 2. قم بإزالة البطارية (انظر [إزالة البطاري](file:///C:/data/systems/ins1110/ar/sm/removeba.htm#wp1185372)ة) .
- 3. قم بإزالة مسند راحة اليد (انظر [إزالة مسند راحة اليد](file:///C:/data/systems/ins1110/ar/sm/palmrest.htm#wp1051070)) .
- 4. افصل كابل مكبر الصوت من موصل كابل مكبر الصوت الموجود في لوحة الإدخال/الإخراج .
	- 5. لاحظ اتجاه الكابلات وقم بإخراجها بحذر من مسارات التوجيه الخاصة بها .
- 6. أعد تركيب المسامير اللولبية الأربعة (مسماران في كل جانب) التي تثبت مكبرات الصوت بدعامة مسند راحة اليد .

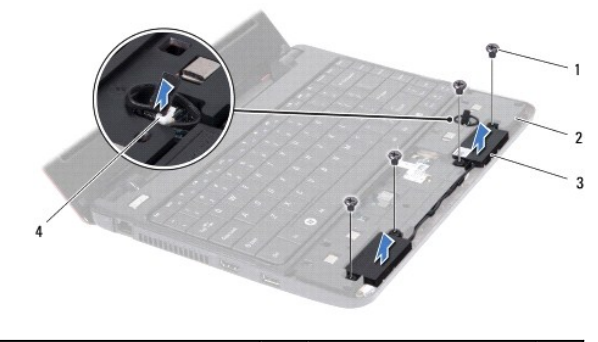

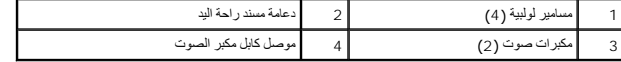

7. ارفع مكبرات الصوت خارج دعامة مسند راحة اليد .

### **إعادة تركيب مكبرات الصوت**

- <span id="page-47-2"></span>1. اتبع الإجراءات الواردة ف[ي قبل البدء](file:///C:/data/systems/ins1110/ar/sm/before.htm#wp1438061) .
- 2. ضع مكبرات الصوت على دعامة مسند راحة اليد .
- 3. أعد تركيب المسامير اللولبية الأربعة (مسماران في كل جانب) التي تثبت مكبرات الصوت بدعامة مسند راحة اليد .
	- 4. قم بتوجيه كابل مكبر الصوت عبر مسارات التوجيه .
	- 5. قم بتوصيل كابل مكبر الصوت بالموصل الخاص به على لوحة الإدخال/الإخراج .
- 6. أعد تركيب مسند راحة اليد (انظر [إعادة تركيب مسند راحة اليد](file:///C:/data/systems/ins1110/ar/sm/palmrest.htm#wp1056574)) .
	- 7. أعد تركيب البطارية (انظر [إعادة تركيب البطارية](file:///C:/data/systems/ins1110/ar/sm/removeba.htm#wp1185330)) .
- **تنبيه :قبل تشغيل الكمبيوتر ٬أعد تركيب جميع المسامير اللولبية وتأكد من عدم بقاء أية مسامير لولبية مفكوكة داخل الكمبيوتر .قد يتسبب عدم القيام بذلك في إتلاف الكمبيوتر.**

**لوحة النظام دليل الصيانة 11 TMInspiron ™Dell**

- [إزالة لوحة النظام](#page-49-1)
- [استبدال لوحة النظام](#page-50-0)
- [ضبط ترتيب لوحة المفاتيح](#page-51-0)
- 

<span id="page-49-0"></span>تطير ؛ قبل ان تبدا في التعامل مع الاجزاء الناخلية للكبيرة الشاركة المعامل المعامل المعامل المصال المعامل المعامل المسلمة الرئيسية للتوافق مع الإشعارات التنظيمية على المعاملة الرئيسية التوافق مع الإشعارات التنظيمية على الم

**تنبيه :لا يجب إجراء أية إصلاحات على الكمبيوتر إلا بواسطة فني خدمة معتمد .فلا يغطي الضمان أي تلف ناتج عن أعمال صيانة غير معتمدة من قِبل TMDell.**

**تنبيه :لتجنب تفريغ الشحنات الإلكتروستاتيكية ٬قم بعزل نفسك أرضيًا باستخدام شريط معصم خاص بالعزل الأرضي أو لمس سطح معدني غير مطلي من وقت لآخر (كموصل موجود بالكمبيوتر الذي بحوزتك).**

**تنبيه :للمساعدة على منع إتلاف لوحة النظام ٬قم بإزالة البطارية الرئيسية (انظر إ[زالة البطارية](file:///C:/data/systems/ins1110/ar/sm/removeba.htm#wp1185372)) قبل التعامل مع الأجزاء الداخلية للكمبيوتر.**

# <span id="page-49-1"></span>**إزالة لوحة النظام**

- 1. اتبع الإجراءات الواردة ف[ي قبل البدء](file:///C:/data/systems/ins1110/ar/sm/before.htm#wp1438061) .
- 2. قم بإزالة البطارية (انظر [إزالة البطاري](file:///C:/data/systems/ins1110/ar/sm/removeba.htm#wp1185372)ة) .
- 3. قم بإزالة لوحة المفاتيح (انظر [إزالة لوحة المفاتيح](file:///C:/data/systems/ins1110/ar/sm/keyboard.htm#wp1188497)) .
- 4. قم بإزالة مسند راحة اليد (انظر [إزالة مسند راحة اليد](file:///C:/data/systems/ins1110/ar/sm/palmrest.htm#wp1051070)) .
- 5. افصل كابل مكبر الصوت عن الموصل الخاص به والموجود على لوحة الإدخال/الإخراج (انظر إ[زالة مكبرات الصوت](file:///C:/data/systems/ins1110/ar/sm/speaker.htm#wp1049934)) .
	- 6. قم بإزالة محرك الأقراص الثابتة (انظر [إزالة محرك الأقراص الثاب](file:///C:/data/systems/ins1110/ar/sm/hdd.htm#wp1184863)تة) .
		- 7. قم بإزالة وحدة الذاكرة (انظر [إزالة وحدة الذاكر](file:///C:/data/systems/ins1110/ar/sm/memory.htm#wp1180211)ة) .
	- 8. قم بإزالة دعامة مسند راحة اليد (انظر [إزالة دعامة مسند راحة اليد](file:///C:/data/systems/ins1110/ar/sm/plmrstbr.htm#wp1129935)) .
	- 9. قم بإزالة بطاقة Bluetooth )انظر إزالة بطاقة [Bluetooth](file:///C:/data/systems/ins1110/ar/sm/btooth.htm#wp1183032)( .
- 01. قم بإزالة بطاقة الشبكة اللاسلكية واسعة النطاق (WWAN( ٬إذا كانت موجودة (انظر إ[زالة بطاقة الشبكة اللاسلكية واسعة النطاق](file:///C:/data/systems/ins1110/ar/sm/minicard.htm#wp1189733) (WWAN(( .
	- 11. قم بإزالة بطاقة شبكة الاتصال المحلية اللاسلكية (WLAN( ٬إذا كانت موجودة (انظر إ[زالة بطاقة الشبكة المحلية اللاسلكية](file:///C:/data/systems/ins1110/ar/sm/minicard.htm#wp1189720) (WLAN(.( .
		- 21. قم بإزالة وحدة امتصاص حرارة المعالج (انظ[ر إزالة وحدة امتصاص حرارة المعا](file:///C:/data/systems/ins1110/ar/sm/cpucool.htm#wp1119269)لج) .
			- 31. قم بإزالة لوحة الذاكرة والمعالج (انظر [إزالة لوحة الذاكرة والمعا](file:///C:/data/systems/ins1110/ar/sm/cpu.htm#wp1125365)لج) .
- 41. افصل كابل الشاشة وكابل الكاميرا وكابل مروحة المعالج وكابل موصل مهايئ التيار المتردد وكابل لوحة الإدخال/الإخراج وكابل لوحة LED عن موصلات لوحة النظام .

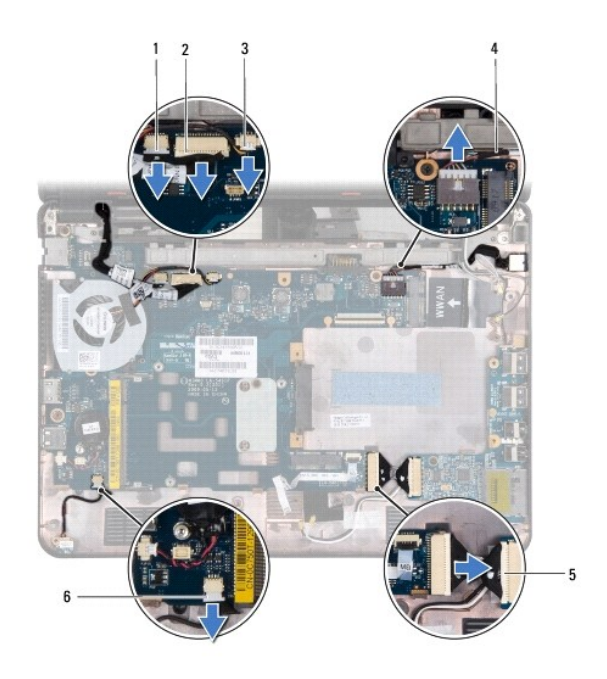

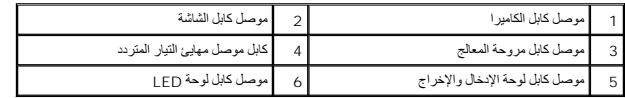

- 51. قم بإزالة مروحة المعالج (انظر [إزالة مروحة المعالج](file:///C:/data/systems/ins1110/ar/sm/fan.htm#wp1119269)) .
- 61. قم بإزالة البطارية الخلوية المصغرة (انظر [إزالة البطارية الخلوية المصغر](file:///C:/data/systems/ins1110/ar/sm/rtc_batt.htm#wp1184143)ة) .
- 71. قم بفك المسامير اللولبية الثلاثة التي تثبت لوحة النظام بالجزء السفلي من الكمبيوتر .
	- 81. ارفع لوحة النظام خارج الجزء السفلي من الكمبيوتر .

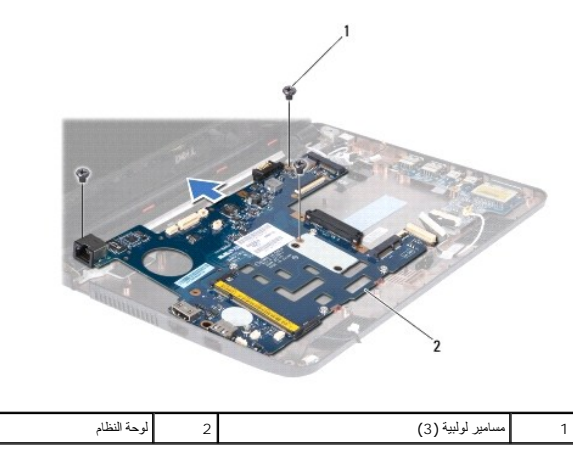

### <span id="page-50-0"></span>**استبدال لوحة النظام**

- 1. اتبع الإجراءات الواردة ف[ي قبل البدء](file:///C:/data/systems/ins1110/ar/sm/before.htm#wp1438061) .
- 2. ضع لوحة النظام على الجزء السفلي من الكمبيوتر .
- 3. أعد تركيب المسامير اللولبية الثلاثة التي تثبت لوحة النظام بالجزء السفلي من الكمبيوتر .
	- 4. أعد تركيب مروحة المعالج (انظر [إعادة تركيب مروحة المعالج](file:///C:/data/systems/ins1110/ar/sm/fan.htm#wp1122720)) .
- <span id="page-51-1"></span>5. قم بتوصيل كابل الشاشة وكابل الكاميرا وكابل مروحة المعالج وكابل موصل مهايئ التيار المتردد وكابل لوحة الإدخال/الإخراج وكابل لوحة LED بموصلات لوحة النظام .
	- 6. أعد تركيب بطاقة شبكة الاتصال المحلية اللاسلكية (WLAN( ٬إذا كانت موجودة (انظر ا[ستبدال بطاقة الشبكة المحلية اللاسلكية](file:///C:/data/systems/ins1110/ar/sm/minicard.htm#wp1189580) (WLAN(( .
	- 7. أعد تركيب بطاقة الشبكة اللاسلكية واسعة النطاق (WWAN( ٬إذا كانت موجودة (انظر ا[ستبدال بطاقة الشبكة اللاسلكية واسعة النطاق](file:///C:/data/systems/ins1110/ar/sm/minicard.htm#wp1189738) (WWAN(( .
		- 8. أعد تركيب لوحة الذاكرة والمعالج (انظر [إعادة تركيب لوحة الذاكرة والمعالج](file:///C:/data/systems/ins1110/ar/sm/cpu.htm#wp1129268)) .
		- 9. أعد تركيب وحدة امتصاص حرارة المعالج (انظر [استبدال وحدة امتصاص حرارة المعالج](file:///C:/data/systems/ins1110/ar/sm/cpucool.htm#wp1134784)) .
		- 01. أعد تركيب البطارية الخلوية المصغرة (انظر [إعادة تركيب البطارية الخلوية المصغر](file:///C:/data/systems/ins1110/ar/sm/rtc_batt.htm#wp1184175)ة) .
			- 11. أعد تركيب بطاقة Bluetooth )انظر [إعادة تركيب بطاقة](file:///C:/data/systems/ins1110/ar/sm/btooth.htm#wp1182963) Bluetooth( .
				- 21. أعد تركيب دعامة مسند راحة اليد (انظر إ[عادة تركيب مسند راحة اليد](file:///C:/data/systems/ins1110/ar/sm/plmrstbr.htm#wp1148709)) .
					- 31. أعد تركيب وحدة الذاكرة (انظر [إعادة تركيب وحدة الذاكر](file:///C:/data/systems/ins1110/ar/sm/memory.htm#wp1180290)ة) .
				- 41. أعد تركيب محرك الأقراص الثابتة (انظر [استبدال محرك الأقراص الثابتة](file:///C:/data/systems/ins1110/ar/sm/hdd.htm#wp1185130)) .
		- 51. قم بتوصيل كابل مكبر الصوت بالموصل الخاص به على لوحة الإدخال/الإخراج (انظر إ[عادة تركيب مكبرات الصوت](file:///C:/data/systems/ins1110/ar/sm/speaker.htm#wp1057498)) .
			- 61. أعد تركيب مسند راحة اليد (انظر [إعادة تركيب مسند راحة اليد](file:///C:/data/systems/ins1110/ar/sm/palmrest.htm#wp1056574)) .
			- 71. أعد تركيب لوحة المفاتيح (انظر [إعادة تركيب لوحة المفاتيح](file:///C:/data/systems/ins1110/ar/sm/keyboard.htm#wp1192026)) .
				- 81. أعد تركيب البطارية (انظر [إعادة تركيب البطارية](file:///C:/data/systems/ins1110/ar/sm/removeba.htm#wp1185330)) .
- لاتنبيه : قبل تشغيل الكمبيوتر ، أعد تركيب جميع المسامير اللولبية وتأكد من عدم بقاء أية مسامير لولك مسابق والمسامية وسامير من القيام بذلك في إتلاف الكمبيوتر
	- 91. قم بتشغيل الكمبيوتر .
	- **ملاحظة :**بعد استبدال لوحة النظام ٬أدخل رقم الصيانة الخاص بالكمبيوتر في نظام الإدخال والإخراج الأساسي (BIOS( الخاص بلوحة النظام البديلة.
		- 02. أدخل رقم الصيانة .إذا كنت بحاجة لمساعدة في إدخال رقم الصيانة ٬فاتصل بشركة Dell ٬راجع "الاتصال بشركة Dell" في *ƳljƵә әǚәƝǟǚ* .
			- . 12 ٪ قد يختلف ترتيب لوحة المفاتيح بعد استبدال لوحة النظام ل[ضبط ترتيب لوحة المفاتيح](#page-51-0) وفقًا لبلدك، انظر <u>ضبط ترتيب لوحة المفاتيح</u>

### <span id="page-51-0"></span>**ضبط ترتيب لوحة المفاتيح**

- 1. أوقف تشغيل الكمبيوتر (انظر [إيقاف تشغيل الكمبيوتر](file:///C:/data/systems/ins1110/ar/sm/before.htm#wp1435089)) .
- . إذا كان الكمبيوتر متصلا ًبمهايئ التيار المتردد ٬فافصل هذا المهايئ عن الكمبيوتر 2.
- 3. اضغط مع الاستمرار على مجموعة المفاتيح التالية للحصول على ترتيب لوحة المفاتيح المطلوب :
	- ¡ جميع الدول باستثناء البرازيل :<S><Fn<
		- ¡ البرازيل فقط :<E><Fn<
- 4. قم بتوصيل مهايئ التيار المتردد بالكمبيوتر ٬ثم قم بتوصيله بمأخذ تيار كهربائي بالحائط أو جهاز واق ٍمن الارتفاع المفاجئ لشدة التيار .

5. حرر مجموعة المفاتيح .

#### **دليل الصيانة 11 TMInspiron ™Dell**

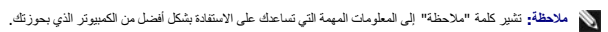

**تنبيه :تشير كلمة "تنبيه" إلى احتمال تلف المكونات المادية أو فقدان البيانات ٬كما تخبرك بكيفية تجنب المشكلة.**

**تحذير :تشير كلمة "تحذير" إلى احتمال تلف الممتلكات أو حدوث إصابة شخصية أو الوفاة.**

**المعلومات الواردة في هذا المستند عرضة للتغيير دون أي إشعار. حقوق الطبع والنشر © لعام2009 لشركة. Inc Dell جميع الحقوق محفوظة.**

يُحظر تمامًا إعادة إصدار هذه المواد بأية طريقة كانت دون الحصول على إذن كتابي من شركة. Inc Dell.

لطحان التوارة الواردة بالعال العربية المراكبين المستخدم العربية المركون العربية المستخدم المعامل المستخدمة المستخدمة المستخدمة المستخدمة المستخدمة المستخدمة المستخدمة المستخدمة المستخدمة المستخدمة المستخدمة المستخدمة المس

ق يتم استخدام علامات وأساء تجارية أخرى في فذا المستند للإشارة المراسية المراسات المساحل المساحل المساح المساح المساح المساحة المساحة العاملات التجارية والأساء التجارية والأساء التجارية والأساء التجارية والأساء التجارية وا

أغسطس 2009 مراجعة. A00